# **Warning**

<span id="page-0-0"></span>When installing, servicing, or replacing parts for this product, do not perform any action that is not prescribed in the owner's manual.

Do not apply excessive force to the electronic components or connectors on the circuit board, and do not disassemble it. Electrical shock, fire, or malfunction may result.

Before installing this product, disconnect the power supply cable of the device in which it is being installed, and disconnect any cables that connect peripheral devices. Failure to do so may cause electrical shock or malfunctions.

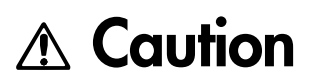

Do not allow this product to become wet, and do not place objects on top of it. Doing so will cause malfunctions. Before touching this product, touch a metal part of the device into which it will be installed, so that any static electricity in your body will be discharged. Failure to do so will risk damaging the electronic components by static electricity. When handling this product, be careful not to touch the leads (wires protruding from the electronic components) on the rear side of the circuit board. Injury may result.

When installing this product, do not touch any unrelated parts or circuit boards. Electric shock or malfunction may result. When installing this product, be careful not to cut yourself on any sharp edges or parts of this product or of the device into which this product is being installed.

When installing this product, be careful not to drop screws etc. into the device into which this product is being installed.

The manufacturer makes no warrantee regarding possible malfunctions or damage that may result from improper use or modification. The manufacturer also will take no responsibility for any damages that may result from loss or disappearance of data.

# **Installing this product**

For the procedure of installing this product, refer to the owner's manual of the device into which the product is being installed. If you have any questions, please contact your local Korg distributor.

### **Cautions when installing an option board**

In order to install the board correctly, please pay attention to the following points.

Be careful of static electricity, which may damage components inside the product or on the board. Before beginning the installation, touch an unpainted metal part of the chassis or the grounding terminal of a grounded device to discharge any static electricity that may be present in your body.

Perform the installation according to the steps given in the directions, making sure that the board is installed correctly and in the correct orientation.

Verify that the option board has been installed correctly. If installation is incorrect, faulty connections or a shorted power supply can cause malfunctions.

All the screws that are removed will be used, so be careful not to lose any.

Using screws of the incorrect shape or length can cause malfunctions or damage to the product. Use only the screws that were included with the option board or the screws that were fastened in the instrument.

When installing or removing the board, be careful not to drop parts or the option board into the instrument.

Make sure that the attaching screws are tightened firmly, and are not loose.

Handle the board with care. Subjecting it to physical shock (by dropping or pressing it) may cause damage or malfunctions.

Be careful not to touch any exposed metal portions of the circuit board, or any parts that are not essential to the installation process.

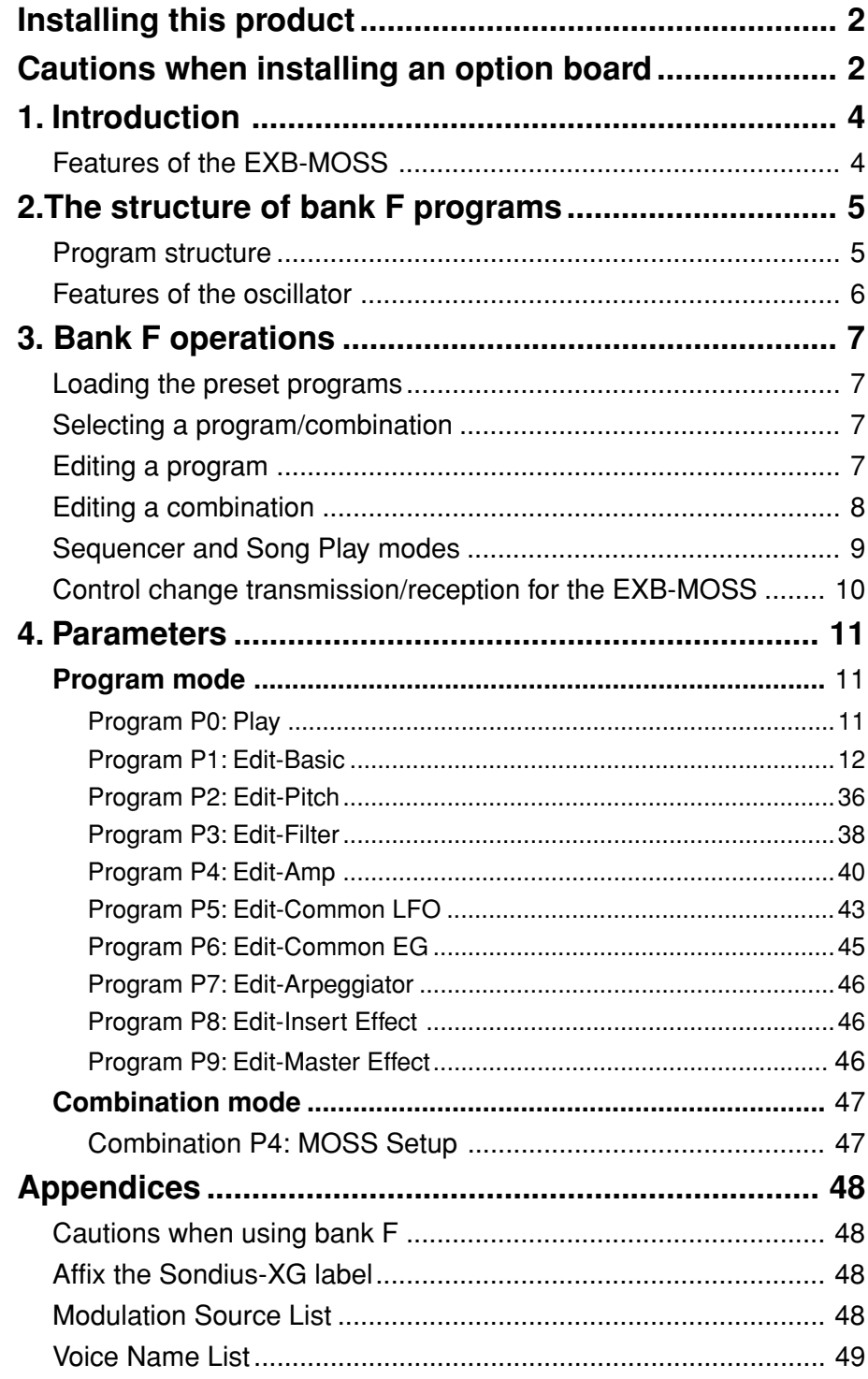

# **1. Introduction**

<span id="page-2-0"></span>Thank you for purchasing the Korg EXB-MOSS DSP synthesizer board. In order to enjoy long and troublefree use, please read this manual carefully and use the EXB-MOSS correctly.

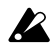

Before you use this product, you must read the "Safety Precautions" listed in the beginning of the Parameter Guide.

 $\boldsymbol{z}$ This manual explains the Bank F parameters that are added when the EXB-MOSS is installed. For details on the parameters other than Bank F, refer to the TRITON's Parameter Guide and Basic Guide etc.

# **Features of the EXB-MOSS**

**The EXB-MOSS** is an option board containing a **MOSS (Multi-Oscillator Synthesis System)** tone generator with **six-voice** polyphony.

The MOSS tone generator is a physical modeling tone generator that uses Sondius-XG\* technology. When the **EXB-MOSS** is installed into the TRITON,

you will be able to use the 128 MOSS tone generator programs in program bank F.

### **Bank F** is dedicated to **MOSS tone generator programs**. Bank F programs can be selected for a timbre/track in Combination, Song, and Song Play modes. You can also create combinations or songs that combine bank F programs with other programs from banks A–E or G.

Broadly speaking, a MOSS tone generator program consists of **voice, EG, LFO, effect, and control sections**.

**The voice** section contains an **oscillator** and a **filter**. — **The oscillator** provides two oscillators (1 and 2), which can use thirteen different oscillator algorithms, including Standard, Ring Modulation, VPM, Resonance, Organ Model, and Electric Piano Model. The oscillator also provides a sub oscillator and a noise generator.

— **The filter** provides five types of filters (two filter systems), including a Human Voice Filter that lets you simultaneously set two center frequencies, and a Dual Band Pass Filter that lets you simulate the body resonances of a violin or guitar.

**Five EG units** and **four LFO units** can be used to modulate this voice section in order to create timevarying movement of pitch, tone, and volume. \* This product was developed under license of physical modeling tone generator patents (http:// www.sondius-xg.com) owned by Stanford University USA and Yamaha Corporation.

# <span id="page-3-0"></span>**2.The structure of bank F programs**

# **Program structure**

The programs of bank F have the following structure.

# **Oscillator**

This section produces the waveform that is the basis of the sound.

Settings are made by the "Program P1: Edit-Basic" and "Program P2: Edit-Pitch" parameters.

### **— OSC 1, 2**

Thirteen oscillator types (methods of sound generation) are provided. Of these, you can select two oscillator types for use together, and make basic settings for the pitch and waveform. However for some oscillator types, only one type can be used. Settings are made by the parameters of "1–1: Prog Basic," "1–2: OSC Basic," "1–3: OSC1," and "1–4: OSC2."

# **— Sub oscillator**

One of four basic waveforms can be selected. Its pitch can be set in the same way as OSC1 and 2.

These settings are made by the parameters of "1–2: OSC Basic" and "2–3: SubOSC P.Mod."

### **— Noise generator**

This produces white noise, which can be passed through a multi-mode filter (low pass filter, high pass filter, band pass filter).

Settings are made by the "1–5: Noise Generator" parameters.

# **Mixer**

This section mixes the signals from oscillators 1 and 2, the sub oscillator, the noise generator, and the feedback from the amp, and outputs the result to multi-mode filters 1 and 2 (filter section). Settings are made by the "1–6: Mixer" parameters.

# **Filter**

This section processes the waveform by attenuating or boosting specific frequency ranges. Two multi-mode filters are provided. As filter types, you can select from low pass, high pass, band pass, band reject, or dual band pass filters. These filters can be used to modify the brightness of the sound. You can also select the connection routing between the two filters and the mixer and amp.

Settings are made by the "Program P3: Edit-Filter" parameters.

# **Amp**

This section modifies the volume of the sound that is output from the filter. There are two independent amps. The signal that is input to each will depend on the filter connections. The amp section also provides a special envelope generator for controlling the amp (Amp EG).

These settings are made by the "Program P4: Edit-Amp" parameters.

# **Effect**

This section applies effects to the signal that is output from the amp. It has the same parameter structure as the programs of other banks.

Settings are made by the "Program P7: Edit-Arpeggiator" and "Program P8: Edit-Insert Effect" parameters.

# **LFO**

This section provides four LFO units. Each LFO can be used as a modulation source for various parameters, to apply cyclic change to the sound. Settings are made by the "Program P5: Edit-Common LFO" parameters.

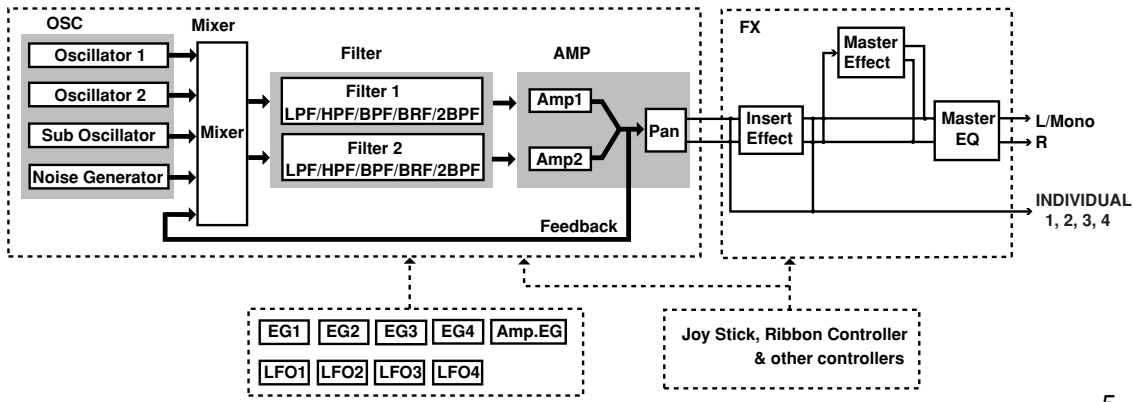

# <span id="page-4-0"></span>**EG**

This section provides four general-purpose EG units. Each EG can be used as a modulation source for various parameters, to apply time-variant change to the sound.

Settings are made by the "Program P6: Edit-Common EG" parameters.

# **Arpeggiator**

The arpeggiator can be used in the same way as for the programs of other banks. Settings are made by the "Program P7: Edit-Arpeggiator" parameters.

# **Program Basic**

Here you can make settings for functions such as Scale, Key Assign, and Controllers (joystick, ribbon controller etc.). Settings are made by the "1–1: Prog Basic" and "1–7: Controller Setup" parameters.

# **Features of the oscillator**

In a bank F program, you can choose from 13 oscillator types for OSC1 and 9 oscillator types for OSC2.

In Program P1 "1–1: Program Basic" or "1–2: OSC Basic" you can select the oscillator type for OSC1 and OSC2, and use them together.

If a **Single Size oscillator** (Standard–E. Piano Model) is selected for OSC1, you can select a Standard–E. Piano Model for OSC2 as well. If a **Double Size oscillator** (Brass Model–Bowed String Model) is selected for OSC1, OSC2 will be unavailable.

# **Standard**

This simulates the oscillator of an analog synthesizer. You can use PWM (pulse width modulation) etc. to produce the same results as on an analog synthesizer. (☞p.14 of this manual)

# **Comb Filter**

This oscillator creates pitched components from noise or an impulse. In addition to producing noisy sounds, it can also produce a wide variety of sound ranging from synth basses to string-like sound. (☞p.17 of this manual)

# **VPM (Variable Phase Modulation)**

This oscillator uses phase modulation to generate harmonics. A rich harmonic structure can be created by using phase modulation between two oscillators and the wave shaping table. (☞p.18 of this manual)

# **Resonance**

This oscillator uses filter resonance, and is an especially effective way to produce mallet sounds and pad sounds. (☞p.20 of this manual)

**Ring Modulation**

#### **Cross Modulation Sync Modulation**

These are special oscillators for generating the sounds which could be produced on an analog synthesizer by modulating one oscillator with another. These allow you to produce sounds with complex overtone structures such as bells, metallic sounds, and gongs. (☞p.21–23 of this manual)

# **Organ Model**

This simulates a drawbar organ with three drawbars (when one oscillator is used) or six drawbars (when two oscillators are used) (☞page 23 of this manual). Since each drawbar can use one of four types of waveform, a wide range of tones can be produced.

# **E. Piano Model (electric piano model)**

This is a physical model that simulates a warm vintage electric piano. (☞p.24 of this manual)

# **Brass Model**

This is a physical model that simulates a brass instrument such as a trumpet or trombone. (☞p.25 of this manual)

# **Reed Model**

This is a physical model that simulates a woodwind instrument such as a sax or flute. (☞p.27 of this manual)

# **Plucked String Model**

This is a physical model that simulates plucked string instrument such as guitar or bass. (☞p.29 of this manual)

# **Bowed String Model**

This is a physical model that simulates a bowed string. (☞p.31 of this manual)

# **3. Bank F operations**

# <span id="page-5-0"></span>**Loading the preset programs**

Please load the "EXBMOSS-00FD" data from the floppy disk included with the EXB-MOSS. For details on the procedure, refer to "Disk mode" of the TRI-TON Basic Guide. The floppy disk contains the following data.

# **MOSS.PCG**

Program Bank A\*, B\*, F Combination Bank A\*, B Drum Kits  $00-15(A/B)*$ Arpeggio Pattern 000-199(A/B)\* Global setting\* **MOSS.SNG**

Cue List

Demo Song "Feet Hurt MOSS" by Scott Frankfurt ©1999 Bleach Bros. Music (breachbros@earthlink.net) - all rights reserved.

Program bank F contains programs that use the EXB-MOSS.

Combination bank B contain combinations that use bank F programs together with the TRITON's preloaded programs of banks A and B. \* Same as the preloaded data of the TRITON.

**When you load MOSS.PCG**

Programs, combinations, drum kits, arpeggio patterns, and global settings will be written into the TRITON's internal memory.

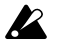

When you load MOSS.PCG, all the current contents of internal memory will be erased and overwritten.

# **When you load MOSS.SNG**

Demo songs that use the bank F programs etc. of MOSS.PCG will be loaded. These songs can be played in Sequencer mode.

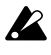

When you select and load MOSS.SNG, all the current contents of sequencer memory will be erased and overwritten.

# **Selecting a program/ combination**

In "Program P0: Play," you can select a bank F program 000–127 in the same way as for banks A–E. You can also select programs from the "Category/ Program Select" menu or the "Bank/Program Select" menu.

Combinations can be selected in "Combination P0: Play," and also from the "Category/Combination Select" menu or the "Bank/Combination Select" menu.

For a list of the programs/combinations in the included floppy disk, refer to "Voice Name List" on p.49 of this manual.

# **Editing a program**

If a bank F MOSS tone generator program is selected in "Program P0: Play," you can use P1–P9 to edit the program parameters. For details on the program parameters, refer to the "Parameters" section that begins on p.11 of this manual.

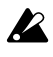

The performance editor parameter "Pitch Stretch" of "Program P0: Play" cannot be used for bank F programs.

# <span id="page-6-0"></span>**Editing a combination**

You can select a bank F program for a timbre in a combination, and use it in the combination together with programs of banks A–E and G. Different MOSS tone generator programs from bank F can be selected for two or more timbres, and used multi-timbrally. In this case, **the total polyphony** of the MOSS tone generator programs **will be six voices.**

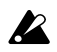

Insertion/master effect settings and the routing to the individual audio outputs cannot be made independently for multiple timbres.

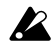

If you change programs while a bank F program is sounding, the bank F program will stop sounding.

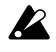

When playing multi-timbrally and a bank F program is being sounded, selecting a bank F program for the timbre number prior to that timbre number will cause noise to be heard in the currently-sounding bank F program.

# **Editing a combination**

Here's how to select programs and set the parameters that determine how each program will sound.

# **(1) Select Combination P0: Play.**

For details on how to enter each page, refer to p.52 "Combination mode" in the TRITON Basic Guide.

# **(2) Select the combination number that you wish to edit.**

# **(3) Select the Combination P4: MOSS Setup tab.**

Before you select a bank F program, make settings here to specify how the MOSS tone generator will sound.

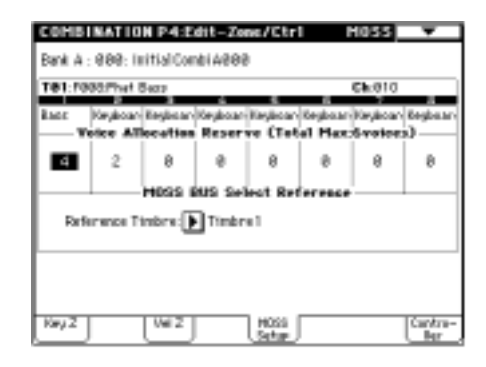

# **(4) Set the Voice Allocation Reserve parameter to specify the polyphony for each timbre.**

For each timbre, specify the number of voices that will be allocated when a MOSS tone generator program is selected. A total of six voices can be allocated.

For example, you might allocate two voices to timbre 1 for a bass-type MOSS program, and up to four voices to timbre 2 for an electric piano MOSS program.

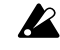

These settings have no effect on the programs of banks A–E and G.

When the timbre bank/program is changed to switch a timbre from a bank F program to a bank A–E or G program, the bank A–E or G program will sound as usual.

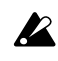

When the timbre bank/program is changed to switch a timbre from a bank A–E or G program to a bank F program, it will sound according to the setting you make here. Timbres for which a value of 0 is set will not sound if a bank F program is selected.

# **(5) Set the MOSS BUS Select Reference.**

The bank F programs will be routed to the insertion/ master effects or individual audio output according to the settings of the timbre you select here.

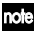

The timbre 1–8 you select here does not have to be using a bank F program.

Bank F programs can be used for two or more timbres according to the "Voice Allocation Reserve" setting. However, settings for insertion/master effects and routing to individual audio outputs can not be made independently for two or more timbres.

Timbre settings for insertion/master effects and routing to individual audio outputs are made in the Program P8: Routing tab. Use the following procedure to make settings.

**Example)**

1. Set "MOSS BUS Select Reference" to Timbre 1.

2. In the Program P8: Routing tab, set the timbre 1 "IFX/Indiv.Out BUS Select" to L/R.

All bank F programs that you selected will be sent to L/R (without using the insertion effects).

3. Set the timbre 1 parameters "Send 1" and "Send 2" to 064 and 127 respectively.

The signal will be sent to MFX1 and MFX2 at the specified levels.

4. If you wish to use an insertion effect, set "IFX/ Indiv.Out BUS Select" to IFX1–IFX5. If you wish to output to the [AUDIO OUT INDIVIDUAL] 1–4 jacks, select 1–4, 1/2, or 3/4.

<span id="page-7-0"></span>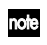

The actual levels of send 1 and 2 for a timbre using a bank A–E or G program is determined by multiplying the timbre setting by the send level of the program, but for timbres that use a bank F program, the send level setting of the timbre will be the actual level.

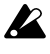

This setting has no effect for bank A–E or G programs.

# **(6) Select Combination P1: Edit-Program/ Mixer.**

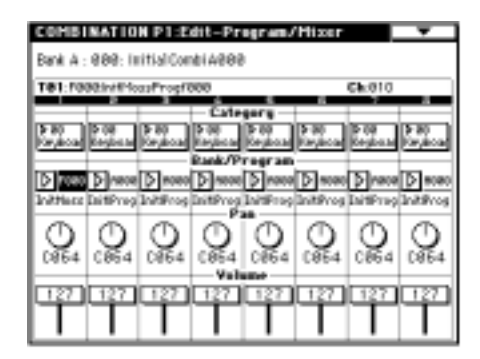

# **(7) In "Bank/Program," select a bank F program.**

Programs can also be selected from the "Category/Program Select" menu or the "Bank/Program Select" menu.

# **(8) Use "Pan" to adjust the panpot of the timbre.**

When a bank F program is selected, the Random setting will not be available. If Random is selected, the sound will be placed in the center, as with C064.

# **(9) Use "Volume" to adjust the volume of the timbre.**

# **(10) Make settings for other parameters.**

In the same way as for programs of other banks, set the parameters of each timbre, and make arpeggiator settings and insertion/master effect settings.

However when a bank F program is selected for a timbre, the following parameters will function as explained below.

— "OSC Select" will have no effect. (Combination P2: OSC tab)

— The "Detune" range will be  $\pm 100$ . Even if the absolute value of the parameter setting is greater than 100, the actual detune value will be ±100 cents. (Program P2: OSC tab)

— The Key Zone / Vel Zone "Top Slope" and "Bottom Slope" settings will have no effect. (Program P4: Key Z, Vel Z tabs)

# **Sequencer and Song Play modes**

Bank F programs can be selected for playback of a song or Standard MIDI File, or for performance from the keyboard. In the same way as in a combination, bank F programs can be selected for two or more tracks and used multi-timbrally. In this case, **the total polyphony of the bank F programs will be six voices**.

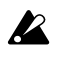

Insertion/master effect settings and individual audio output routing cannot be specified independently for each track.

Details of the settings, the operation of each parameter, and cautions are the same as for combinations. Refer to "Editing a combination" on p.8 of this manual.

☞ Sequencer P4: MOSS T01–08, MOSS T09–16 tabs ☞ Song Play P1: MOSS T01–08, MOSS T09–16 tabs

# <span id="page-8-0"></span>**Control change transmission/ reception for the EXB-MOSS**

In the same way as bank A–E or G programs, bank F programs can receive MIDI control changes CC#70– 79, and can be operated by the front panel realtime control knobs 1–4 in A-mode. In B-mode, CC#70–79 can be assigned as knob functions, and used to control the program sound. These settings can be saved by writing them in Program mode.

☞ Refer to p.223 of the TRITON Parameter Guide.

# **CC#70: Sustain Level**

"Sustain Level" (Program P4: AmpEG tab, Program P6)

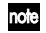

This controls the EG that is selected by Filter EG (Program P3: Filter 1/2 tab) and Amp Level EG (Program P4: Amp 1/2 Level tab).

# **CC#71: Filter Resonance Level**

"Filter A Resonance" (Program P3: Filter 1/2 tab) "Filter B Resonance" (Program P3: Filter 1/2 tab)

# **CC#72: Release Time**

"Release Time" (Program P4: AmpEG tab, Program P6)

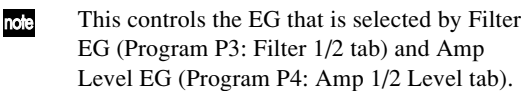

# **CC#73: Attack Time**

"Attack Time" (Program P4: AmpEG tab, Program P6) "Time Modulation At" (Program P4: AmpEG tab, Program P6)

This controls the EG that is selected by Filter note EG (Program P3: Filter 1/2 tab) and Amp Level EG (Program P4: Amp 1/2 Level tab).

# **CC#74: Low Pass Filter Cutoff Frequency**

"Filter A Frequency" (Program P3: Filter 1/2 tab) "Filter B Frequency" (Program P3: Filter 1/2 tab)

# **CC#75: Decay Time**

"Decay Time" (Program P4: AmpEG tab, Program P6: EG1–4 tabs)

"Slope Time" (Program P4: AmpEG tab, Program P6: EG1–4 tabs)

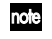

This controls the EG that is selected by Filter EG (Program P3: Filter 1/2 tab) and Amp Level EG (Program P4: Amp 1/2 Level tab).

### **CC#76: Pitch LFO Speed**

"LFO1–4 Frequency" (Program P5: LFO1–4 tabs)

note If LFO 1–4 is selected for Pitch Modulation AMS1, AMS2 (Program P2: OSC1/2 Pitch Mod. tab) or Common Pitch Modulation AMS (Program P2: Common Pitch Mod. tab), this control change message will control that LFO.

### **CC#77: Pitch LFO Intensity**

"Pitch Modulation AMS1 Intensity" (Program P2: OSC1/2 Pitch Mod. tab) "Pitch Modulation AMS2 Intensity" (Program P2:

OSC1/2 Pitch Mod. tab)

"Common Pitch Modulation AMS Intensity" (Program P2: Common Pitch Mod. tab)

note If LFO 1–4 is selected for the corresponding AMS, this control change message will control that LFO.

# **CC#78: Pitch LFO Delay**

"LFO1, 2, 3, 4 Fade" (Program P5)

If LFO 1–4 is selected for Pitch Modulation note AMS1, AMS2 (Program P2: OSC1/2 Pitch Mod. tab) or Common Pitch Modulation AMS (Program P2: Common Pitch Mod. tab), this control change message will control that LFO.

# **CC#79: Filter EG Intensity**

"Filter A EG Intensity" (Program P3: Filter 1/2 tab) "Filter B EG Intensity" (Program P3: Filter 1/2 tab)

# **4. Parameters**

<span id="page-9-0"></span>This document explains the parameters that appear the screen pages that are added when the EXB-MOSS is installed. For details on the other screen pages, refer to the Parameter Guide and Basic Guide etc. of the TRITON.

In Program mode, you can use the Write Program page menu command to write an edited program into the specified program number.

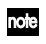

When you press the front panel [REC/WRITE] key, the "Update Program" dialog box will appear. Here too, you can write to the currently selected program.

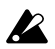

Be sure to write important programs that you edit. If you turn off the power or select another program before you write, your edits cannot be recovered. Refer to "Saving data" on p.37 of the TRITON Basic Guide.

# **Program mode**

# **Program P0: Play**

# **0–1: Perf.Edit (Performance Edit)**

Here you can select a program and perform simple editing.

For details on the parameters, refer to p.1 "1. Program mode" of the TRITON Parameter Guide.

**Parameters that can be controlled from the Performance Editor**

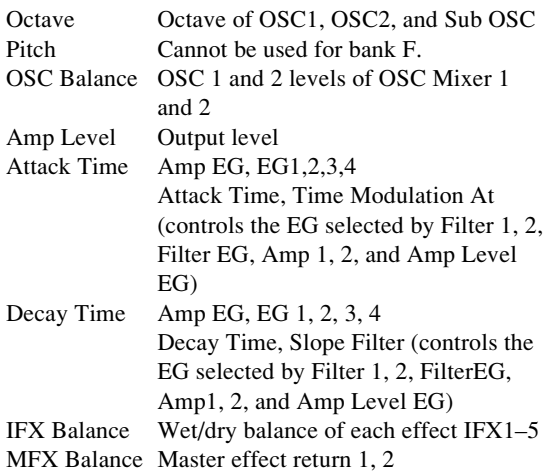

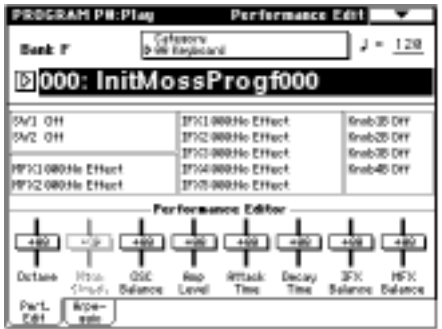

 $\boldsymbol{z}$ 

Depending on the oscillator types or effect types used by the programs, a certain interval of time may be required after a program is selected until it actually changes.

# **0–2: Arpeggio**

Here you can perform simple editing of the arpeggiator.

For details on the parameters, refer to p.3 "0–2: Arpeggio" of the TRITON's Parameter Guide.

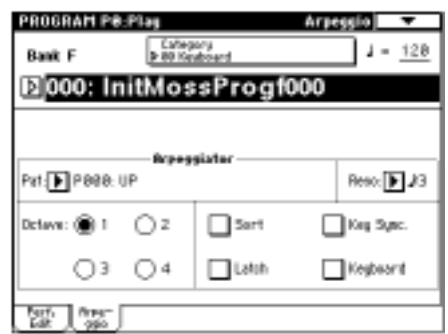

# <span id="page-10-0"></span>**Program P1: Edit-Basic**

Here, you can select programs and perform simple editing.

# **1–1: Program Basic**

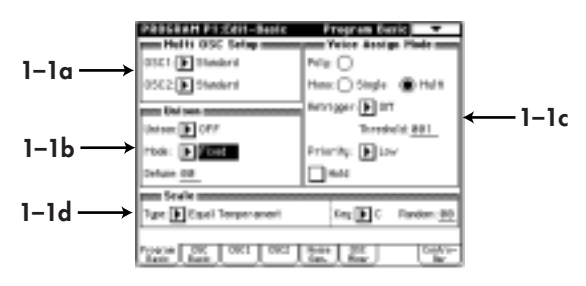

# **1–1a: Multi OSC Setup**

Here, you can make settings for the oscillator. The parameters that are set in "1–3: OSC 1" and "1–4: OSC 2" will differ depending on the oscillator type that is selected here. (Link: 1–2a, 1–2b)

# **OSC 1 (Oscillator 1 Type) [Standard…Bowed String Model]**

Selects the oscillator type for oscillator 1. For details on the oscillator types, refer to "Features of the oscillator" on p. 4 of this manual.

# **Single Size**

**Standard Comb Filter VPM (Variable Phase Moulation) Resonance Ring Modulation Cross Modulation Sync Modulation Organ Model E. Piano Model**

# **Double Size**

**Brass Model Reed Model Plucked String Model Bowed String Model**

**B** When **Double Size (**Brass Model, Reed Model, Plucked String Model, or Bowed String Model) are selected, OSC 2 cannot be used.

# **OSC 2 (Oscillator 2 Type)**

**[Standard…E. Piano Model]**

Selects the oscillator type for oscillator 2. Refer to OSC 1.

# **1–1b: Unison**

Here, you can make settings for unison mode.

**Unison [OFF, 2voices, 3voices, 6voices]** Specifies the number of notes which will be sounded in unison. With a setting of **OFF**, unison will not be used.

The maximum polyphony will be three notes with a setting of **2voices**, two notes for a setting of **3voices**, and one note for a setting of **6voices**.

#### **Mode [Fixed, Dynamic]**

Specifies how the number of voices specified by the "Unison" setting will be allocated.

With a setting of **Fixed**, the number of voices specified by the "Unison" setting will always sound. With a setting of **Dynamic**, the number of voices will be determined by the current note-playing situation.

**Detune [0…99]**

Detunes the notes that are sounded simultaneously by the Unison function.

# **1–1c: Voice Assign Mode**

Here, you can specify how notes will sound when keys are pressed.

# **Poly, Mono (Single, Multi)**

Selects whether the sound will be played monophonically or polyphonically.

**Poly:** Polyphonic playing

**Mono (Single):** Single-triggered monophonic playing **Mono (Multi):** Multi-triggered monophonic playing.

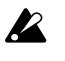

When **Poly** is selected, the Retrigger Control and Threshold parameters will be unavailable.

**Retrigger (Retrigger Contol) [Off…MIDI:CC#83]**

"Retrigger" refers to the action of resetting the EG and LFO at the time of note-on (the EG will return to its start level, and the LFO will return to the beginning of the cycle of its waveform). Here you can select the controller which will specify whether or not the sound will be retriggered when a note-on occurs.

# **Threshold (Retrigger Control Threshold) [1…127]**

Specifies the value at which **EG** and **LFO** will be retriggered by a note-on.

The state of the controller selected by Retrigger Control (i.e., whether the controller value is above or below the specified Threshold value) will determine whether or not the sound will be retriggered when a note-on occurs.

The operation of this function will differ depending on the "Voice Assign Mode" setting.

With a setting of **Mono** (**Single**), retriggering will occur if the controller is above the threshold value. If Retrigger Control is **OFF**, retriggering will not occur. With a setting of **Mono** (**Multi**), retriggering will occur if the controller is below the threshold value. If Retrigger Control is **OFF**, retriggering will always occur.

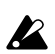

If a note-on occurs when all notes are off, retriggering will always occur. LFO's whose Key Sync is turned **OFF** will not be reset even if retriggering occurs.

**Priority [Low, High, Last]**

Specifies the priority order that will be used when the number of keys pressed exceeds the maximum polyphony.

**Low:** The lowest note will take priority

**High:** The highest note will take priority

**Last:** The last-pressed note will take priority

# **Hold**

When this is **checked**, the note will continue to sound after the key is released. However, if the EG selected by "4–1: Amp1," "Amp2" (normally the Amp EG is used) has a sustain level of zero, the note will decay naturally.

# **1–1d: Scale**

Specifies the scale type

# **Type (Scale Type)**

# **[Equal Temperament…User Octave Scale 15]**

Selects the basic scale for the internal tone generator. The user scales can be specified in Global mode "3–1: User Scale" (☞page 127 in Parameter Guide).

# **Equal Temperament**

The most widely used scale, consisting of equallyspaced semitone steps.

# **Pure Major**

The major chords of the selected key will be perfectly in tune.

# **Pure Minor**

The minor chords of the selected key will be perfectly in tune.

# **Arabic**

This reproduces a quarter-tone scale of Arabic music.

# **Pythagorean**

A scale based on ancient Greek musical theory, suitable for playing melodies.

# **Werckmeister (Werkmeister III)**

An equal-tempered scale used in the later Baroque period.

# **Kirnberger (Kirnberger III)**

A scale created in the 18th century, and used mainly for tuning harpsichords.

# **Slendro**

An Indonesian gamelan scale in which the octave consists of 5 notes.

If the Key parameter is set to C, use the **C**, **D**, **F**, **G**, and **A** keys. (Other keys will produce the same pitches as equal temperament.)

# **Pelog**

An Indonesian gamelan scale in which the octave consists of 7 notes.

If the Key parameter is set to **C**, use only the white keys. (The black keys will produce the same pitches as equal temperament.)

# **Stretch**

This is a tuning used on acoustic pianos.

# **User All Notes Scale**

This is the full-range scale (C-1=G9) that you create in Global mode "3–1b: User All Notes scale" (☞page 121 in TRITON Parameter Guide).

# **User Octave Scale 00–15**

This is the one-octave scale that you create in Global mode "3–1a: User Octave Scale" (☞page 121 in TRITON Parameter Guide).

# **Key (Scale Key) [C…B]**

Specify the tonic note of the selected scale. This setting has no effect for **Equal Temperament**, **Stretch, selflcficale** 

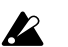

If a scale other than equal temperament is selected, certain combinations of this parameter and the "Key" parameter may cause the tuning of the base key (for example A=440 Hz) to become incorrect. If this occurs, you can adjust the "Master Tune" (Global P0: Basic tab).

# **Random [0…99]**

As this value is increased, the pitch of the note will become increasingly unpredictable. Normally you will leave this set at **zero**.

Adjust this parameter when you wish to simulate instruments whose pitch is naturally unstable, such as tape-mechanism organs or acoustic instruments.

# **1–2: OSC Basic (Osillator Basic)**

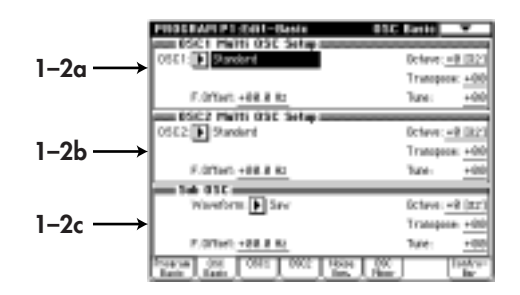

# **1–2a: OSC 1 Multi OSC Setup**

Specifies the basic pitch of oscillator 1

# **OSC 1 (Oscillator 1 Type)**

### **[Standard…Bowed String Model]**

This shows the oscillator type that was selected in "1– 1a: Multi OSC Setup." This is linked with the identically-named parameter in "1–1a: Multi OSC Setup."

**Octave [–2[32']…+1[4']]**

Specifies the basic pitch of oscillator 1 in steps of an octave.

**32'** is two octaves below, **16'** is one octave below, **8'** is standard pitch, and **4'** is one octave above.

### **Transpose [–12…+12]**

Adjusts the basic pitch specified by "Octave" in semitone steps.

**Tune [–50…+50]**

Makes fine adjustments to the pitch in one-cent steps.

# **F. Offset (Frequency Offset) [–10.0…+10.0]**

Makes fine adjustments to the pitch in 0.1 Hz steps.

# **1–2b: OSC 2 Multi OSC Setup**

Selects the oscillator type for oscillator 2.

# **1–2c: Sub OSC**

Make basic settings for the sub oscillator. Parameters other than Waveform are the same as for oscillator 1.

### Waveform **[Saw...Sine]**

Select the waveform of the sub oscillator.

# **1–3: OSC1 (Oscillator 1)**

Make settings for each oscillator type. The oscillator type is selected in "1–1a: Mult OSC Setup" or "1–2: OSC Basic."

The parameters that are displayed will depend on the selected oscillator type.

# **Standard**

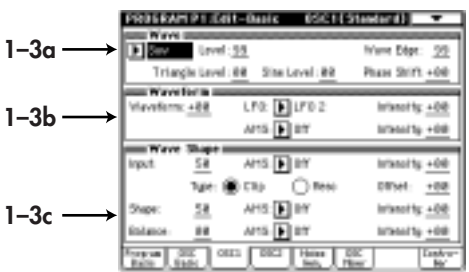

This oscillator produces the waveforms used by an analog synthesizer (sawtooth wave, pulse wave, triangle wave) and sine wave. Sawtooth wave, pulse wave and triangle wave waveforms can be modified using waveform modulation. You can specify either sawtooth wave or pulse wave as the main waveform, and mix triangle wave or sine wave with this for output. The level of these three waveforms can be adjusted independently.

In addition, wave shaping can be applied to the output of this oscillator.

# **Waveform modulation**

Pulse width modulation (PWM) on an analog synthesizer produces time-varying change in the pulse width of a pulse wave. The waveform modulation provided by the **EXB-MOSS option** is an extension of this, which varies not only the pulse width but also the waveform of a sawtooth wave or triangle wave. Waveform modulation will affect the various waveforms as follows.

# **Sawtooth wave**

 $\mathcal{M}_{\frac{99}{33}}$   $\mathcal{M}_{\frac{33}{3}}$   $\mathcal{M}_{\frac{33}{3}}$   $\mathcal{M}_{\frac{33}{9}}$   $\mathcal{M}_{\frac{99}{9}}$ 

Waveform modulation will modify a sawtooth waveform as shown below, creating time-variant change in the sound.

When modulation is **0**, the basic sawtooth waveform will be produced, and when it is **99**, a sawtooth wave of double the frequency will be produced. If the modulation value is a negative number, a different effect will result than with positive settings.

#### **Pulse wave**

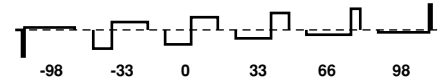

Waveform (pulse width) modulation will modify a pulse waveform as shown below, creating time-variant change in the sound. When modulation is **0**, a square wave will be produced, and when it is **99**, the pulse width will be 0, meaning that there will be no sound. If the modulation value is a negative number, the results will be inverted.

#### **Triangle wave**

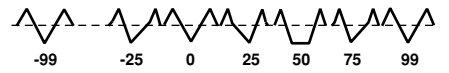

Waveform modulation will modify a ramp wave as shown below, creating time-variant change in the sound. When modulation is **0**, a triangle wave will result, and as the modulation value increases, the waveform will become a ramp wave (a waveform in which the slope is broken in two). At a modulation value of **50**, a trapezoidal wave will result, and at a value of **99** the waveform will once again be a triangle wave. If the modulation value is a negative number, the results will be inverted.Compared to sawtooth or pulse waves, this waveform produces a strong fundamental with fewer overtones, making it particularly suitable for bass sounds etc.

# **1–3a: Wave**

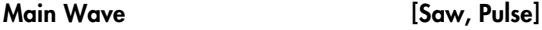

Selects the main waveform. Select either **Saw** (sawtooth wave) or **Pulse** (pulse wave).

#### **Level [0…99]**

Specifies the output level of the main waveform.

### **Wave Edge [0…99]**

Adjusts the amount of high-range overtones for the main waveform. As the pitch rises, this effect will become stronger, and in the low range there will be little effect. Lower settings of this parameter will produce a more mellow sound, and in the vicinity of **0** the volume will also decrease.

### **Triangle Level [0…99]**

Specifies the output level of the triangle waveform. It will be output mixed with the main waveform.

#### **Sine Level** [0...99]

Specifies the output level of the sine waveform. It will be output mixed with the main waveform.

# **Phase Shift (Triangle & Sine Phase Shift)**

**[–99…+99]**

Specifies the phase difference between the main waveform and the triangle and sine waveforms. (The triangle and sine waveforms will always be in phase with each other.)

# **1–3b: Waveform (Waveform Modulation)**

# **Waveform**

**[–99…+99]**

Specifies the waveform. For the way in which this value will affect the waveform, refer to the diagrams shown on the previous page for sawtooth wave, pulse wave, and triangle wave.

# **LFO [LFO1…LFO4]**

Selects the source LFO for waveform modulation. LFO settings are made in the "Program P5."

### **Intensity (Waveform Modulation LFO Intensity) [–99…+99]**

Specifies the depth and direction of the waveform modulation that will be controlled by the LFO specified in "LFO."

### **AMS (Alternate Modulation Source) [Off…MIDI:CC#83]**

Selects a modulation source (☞p.48 of this manual) that will control "Waveform."

#### **Intensity (Waveform AMS Intensity) [–99…+99]**

Specifies the depth and direction of the waveform modulation controlled by the "AMS." For negative settings, the polarity of the modulation source will be inverted.

### **1–3c: Wave Shape**

### **Input (Input Level) [0…99]**

Specifies the level of the signal that is input from the standard oscillator to the wave shaping table.

#### Output level Output waveform **Example of when Input Level is modified (Table Type : Reso)**

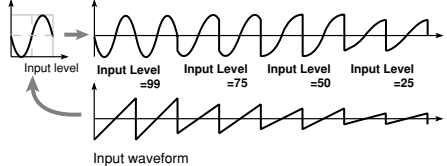

# **AMS (Alternate Modulation Source)**

**[Off…MIDI:CC#83]**

Selects a modulation source (☞p.48 of this manual) that will control "Input."

# **Intensity (Input Level AMS Intensity) [–99…+99]**

Specifies the depth and direction of the waveform modulation controlled by the "AMS."

# **Type (Wave Shape Table Type) [Clip/Reso]**

Use **the radio buttons** to select the wave shaping table which will modify the input waveform. **Clip** (clip type) and **Reso** (resonant type) tables will modify the waveform as shown by the diagrams in Shape, below.

# **Offset (Wave Shape Offset) [–99…+99]**

Specifies an offset amount that will be added to the signal specified by "Input."

**Example of when Offset is modified (Table Type: Clip)**

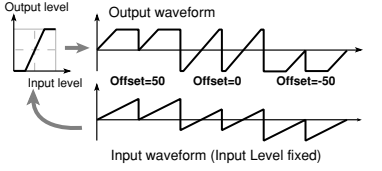

**Shape [0…99]**

Specifies the characteristics of the table which will modify the input waveform. The characteristics of the table will change as follows.

**Shape of the wave shaping table and the Shape parameter CLIP type**

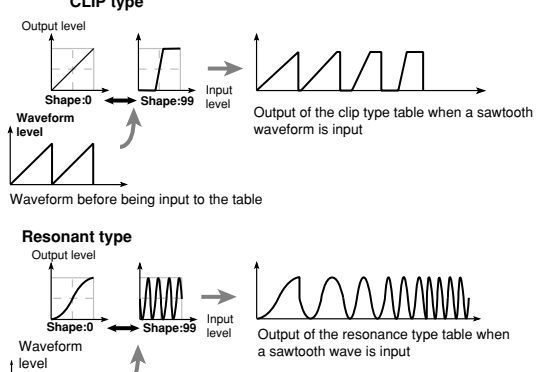

Waveform before being input to the table

# **AMS (Alternate Modulation Source)**

**[Off…MIDI:CC#83]**

Selects a modulation source (☞p.48 of this manual) that will control "Shape."

**Intensity (Shape AMS Intensity) [–99…+99]**

Specifies the depth and direction of the waveform modulation controlled by the "AMS."

**Balance [0…99]**

Specifies the balance between the signal that has passed through the wave shaping table and the output signal from the standard oscillator. With a setting of

99, it will be only the output of the wave shaping table.

# **AMS (Alternate Modulation Source)**

**[Off…MIDI:CC#83]**

Selects a modulation source (☞p.48 of this manual) that will control "Balance."

# **Intensity (Balance AMS Intensity) [–99…+99]**

Specifies the depth and direction of the waveform modulation controlled by the "AMS."

# **Comb Filter**

In this oscillator, the signal from the other oscillator waveform or the noise generator is sent through a comb filter, and the feedback level of the comb filter is varied in order to produce tonal change.

When noise is input, raising the feedback of the comb filter will gradually change the sound into a pitched tone.

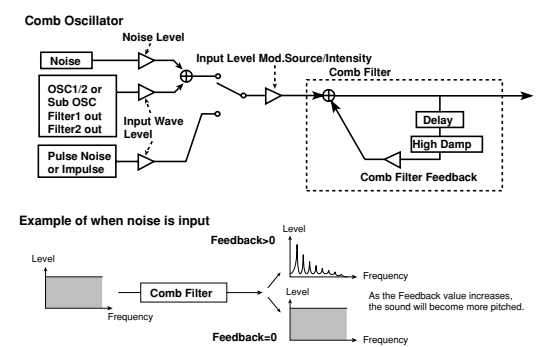

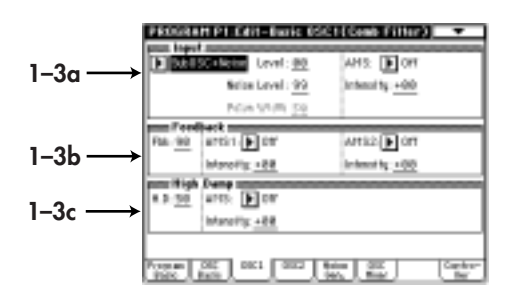

# **1–3a: Input**

### **Input**

# **[OSC2(1)+Noise, SubOSC+Noise, Filter1+Noise, Filter2+Noise, Pulse Noise, Impulse]**

Selects the signal that will be input to the comb filter.

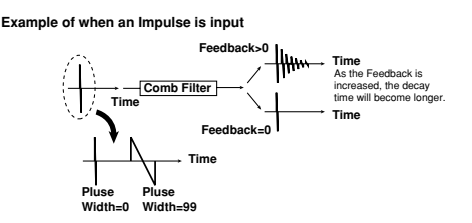

### **Level (Input Wave Level) [0…99]**

Specifies the volume level of the signal that will be input to the comb filter.

### **Noise Level [0…99]**

This parameter will be available only if "Input" has been set to **OSC2(1)+Noise**, **SubOSC+Noise**, **Filter1+Noise** or **Filter2+Noise**. It specifies the volume level of the noise generator output which will be input to the comb filter.

# **Pulse Width [0…99]**

This parameter will be available only if "Input" has been set to **Pulse Noise** or **Impluse**. It specifies the length of time that the **Pulse Noise** or **Impluse** will last after being triggered.

# **AMS (Alternate Modulation Source)**

# **[Off…MIDI:CC#83]**

Selects a modulation source (☞p.48 of this manual) that will control the volume level of the signal being input to the comb filter.

The volume level is set by the "Level" or the "Noise Level."

# **Intensity (Input Wave Level AMS Intensity)**

```
[–99…+99]
```
Specifies the depth and direction of the effect of "AMS."

# **1–3b: Feedback**

# **Fbk (Feedback) [0…99]**

Specifies the amount of feedback for the comb filter. If this value is **high** , the resonance of the comb filter will be high, and the tone will have a clear sense of pitch. Conversely, if this value is **low** , the input signal will be output without change, and if the input signal is only noise, the output signal will have no sense of pitch.

# **AMS1 (Alternate Modulation Source 1) [Off…MIDI:CC#83]**

Selects a modulation source 1 (☞p.48 of this manual) that will control "Fbk."

**Intensity (Feedback AMS1 Intensity) [–99…+99]** Specifies the depth and direction of the effect of "AMS1 ."

# **AMS2 (Alternate Modulation Source 2) [Off…MIDI:CC#83]**

Selects a modulation source 2 (☞p.48 of this manual) that will control "Fbk."

# **Intensity (Feedback AMS2 Intensity) [–99…+99]**

Specifies the depth and direction of the effect of "AMS2 ."

# **1–3c: High Damp**

### **H. D (High Damp) [0…99]**

Specifies the amount of attenuation that will be applied to the high-frequency component of the feedback signal within the comb filter.

As this **value is increased**, the tone will become more mellow. Conversely, **decreasing this value** will produce a brighter tone.

# **AMS (Alternate Modulation Source) [Off…MIDI:CC#83]**

Selects a modulation source (☞p.48 of this manual) that will control "H. D."

# **Intensity (High Damp AMS Intensity) [–99…+99]**

Specify the depth and direction in which "AMS" will affect high damp.

# **VPM**

The output of a carrier is phase-modulated by a modulator, and output through wave shape processing. By controlling the wave shaping parameters and the feedback gain, tonal changes that are different than simple phase modulation can be produced.

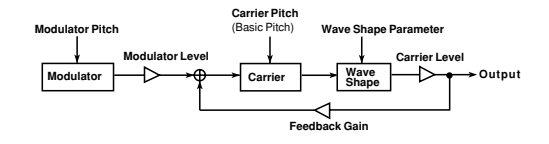

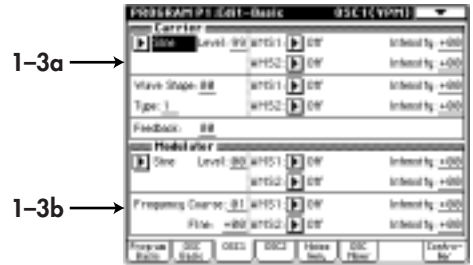

# **1–3a: Carrier**

**Wave [Saw, Square, Triangle, Sine]** Selects the carrier waveform.

# **Level [0…99]**

Specifies the output level of the carrier. This will determine the output level of the VPM oscillator.

# **AMS1 (Alternate Modulation 1 Source) [Off…MIDI:CC#83]**

Selects a modulation source 1 ( $\epsilon$ §p.48 of this manual) that will control "Level."

# **Intensity (Level AMS1 Intensity) [–99…+99]**

Specifies the depth and direction of the effect of "AMS1."

# **AMS2 (Alternate Modulation 2 Source) [Off…MIDI:CC#83]**

Selects a modulation source 2 (☞p.48 of this manual) that will control "Level."

# **Intensity (Level AMS2 Intensity) [–99…+99]**

Specifies the depth and direction of the effect of "AMS2."

### **Wave Shape [0…99]**

Specifies the number of cycle of wave shaping. As this **value is increased**, the number of cycles will increase, causing more overtones to be added to the high-frequency range of the sound.

# **Type (Wave Shap Type) [1, 2]**

- **1**: The signal after wave shaping will be output without further change. If "Shape" is set to the minimum value, the phase modulated signal will be output essentially without change.
- **2**: A rounded waveform will be obtained regardless of the "Shape" value.

# **AMS1 (Alternate Modulation Source 1) [Off…MIDI:CC#83]**

Selects a modulation source 1 ( $\exp(48)$  of this manual) that will control "Wave Shape" value.

# **Intensity (Shape AMS1 Intensity) [–99…+99]**

Specifies the depth and direction of the effect of "AMS1."

### **AMS2 (Alternate Modulation Source 2) [Off…MIDI:CC#83]**

Selects a modulation source 2 ( $\blacktriangleright$   $($ <sub> $\blacktriangleright$ </sub>  $\blacktriangleright$   $48$  of this manual) that will control "Wave Shape" value.

# **Intensity (Shape AMS2 Intensity) [–99…+99]**

Specifies the depth and direction of the effect of "AMS2."

# **Feedback [0…99]**

Specifies the amount of the output after wave shaping that will be fed back to the carrier.

# **1–3b: Modulator**

# **Wave**

# **[Saw, Square, Triangle, Sine, OSC2(1), Sub OSC, Filter1, Filter2]**

Select the waveform of the modulator. This selects the other oscillator or sub oscillator etc.

If you set this to **OSC2(1)** ,**SubOSC** ,**Filter 1** , or **Filter 2** the **Frequency Coarse** and **collowing** 

settings will not be available.

Specifies the output level of the modulator. This value will determine the amount of modulation that is applied to the "1–3a: Carrier" setting.

### **AMS1 (Alternate Modulation Source 1) [Off…MIDI:CC#83]**

Selects a modulation source 1 (☞p.48 of this manual) that will control "Level."

# **Intensity (Level AMS1 Intensity) [–99…+99]**

Specifies the depth and direction of the effect of "AMS1."

# **AMS2 (Alternate Modulation Source 2) [Off…MIDI:CC#83]**

Selects a modulation source 2 (☞p.48 of this manual) that will control "Level."

# **Intensity (Level AMS2 Intensity) [–99…+99]**

Specifies the depth and direction of the effect of "AMS2."

### **Frequency Coarse [0.5, 1…16]**

Specifies a multiplication factor which will be applied to the pitch of the modulator, relative to the "1–3a: Carrier" setting.

**Fine [–50…+50]** Makes fine adjustments to the pitch of the modulator.

# **AMS1 (Alternate Modulation Source 1)**

### **[Off…MIDI:CC#83]**

Selects a modulation source 1 ( $\exp(48)$  of this manual) that will control the pitch of the modulator.

# **Intensity (Frequncy AMS1 Intensity) [–99…+99]**

Specifies the depth and direction of the effect of "AMS1."

# **AMS2 (Alternate Modulation Source 2) [Off…MIDI:CC#83]**

Selects a modulation source 2 (☞p.48 of this manual) that will control the pitch of the modulator.

# **Intensity (Frequncy AMS2 Intensity) [–99…+99]**

Specifies the depth and direction of the effect of "AMS2."

**Level [0…99]**

# **Resonance**

This oscillator produces a wide range of tonal change by allowing you to specify the cutoff frequency and resonance of four band pass filters (**BPF** ).

You can select one of the following sources to be the input for the filters: the output of the other oscillator, the sub-oscillator, the output of the noise generator, or the output of filter 1 or filter 2.

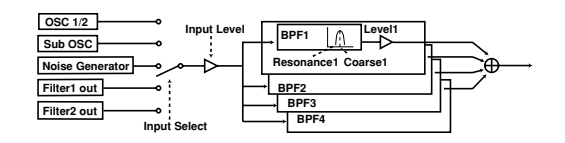

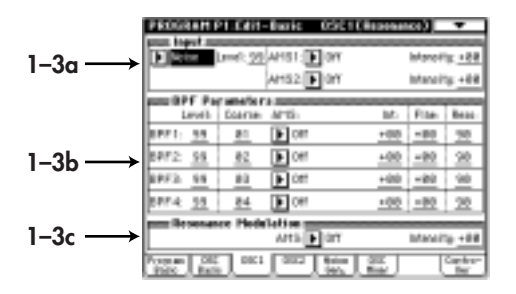

# **1–3a: Input**

**Input [OSC 2(1), Sub OSC, Noise, Filter1, Filter2]** Selects the signal that will be input to the four band bass filters.

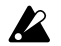

If you select **Resonance** for OSC 1 and 2 in "1–2a: Multi Oscillator Synthesis Setup," and select the other oscillator as the input for each, the result will be unstable — the sound may be non-reproduceable, or you may hear no sound at all.

**Level [0…99]**

Specifies the level of the signal that is input to the four band pass filters.

# **AMS1 (Alternate Modulation Source 1)**

**[Off…MIDI:CC#83]**

Selects a modulation source 1 (☞p.48 of this manual) that will control "Level."

# **Intensity (Level AMS1 Intensity) [–99…+99]**

Specifies the depth and direction of the effect of "AMS1."

# **AMS2 (Alternate Modulation Source 2)**

# **[Off…MIDI:CC#83]**

Selects a modulation source 2 (☞p.48 of this manual) that will control "Level."

### **Intensity (Level AMS2 Intensity) [–99…+99]**

Specifies the depth and direction of the effect of "AMS2."

### **1–3b: BPF Parameters**

Here, you can make settings for each band pass filter 1–4.

**Level [0…99]**

Specifies the output level.

**Coarse [1…16]**

Specifies the harmonic (overtone) of the oscillator pitch at which the center frequency of the filter will be located. You can specify from the first to the 16th harmonic.

# **AMS (Alternate Modulation Source)**

# **[Off…MIDI:CC#83]**

Selects a modulation source (☞p.48 of this manual) that will control "Coarse."

# **Int (BPF Frequency AMS Intensity) [–15…+15]**

Specifies the depth and direction of the effect of AMS. **Positive (+)** settings will allow the Coarse value to be increased, and **negative (–)** settings will allow the Coarse value to be decreased. At this time, the center frequency of band pass filter 1 will change in steps of harmonics, creating the impression that the pitch is changing step-wise.

# **Fine [–99…+99]**

Makes fine adjustments to the center frequency of band pass filter 1 specified by the Coarse parameter.

# **Reso (Resonance) [0…99]**

Specifies the resonance. Increasing this value will produce a stronger effect.

# **1–3c: Resonance Modulation**

# **AMS (Alternate Modulation Source)**

# **[Off…MIDI:CC#83]**

Selects a modulation source (☞p.48 of this manual) that will control the resonance that was specified for each band pass filter.

# **Intensity (Resonance AMS Intensity) [–99…+99]**

Specifies the depth and direction of the effect of "AMS."

# **Ring Modulation**

This multiplies the modulator and carrier and outputs the signal produced. One of four types of waveform can be selected as the carrier.

Since the result will be a metallic sound with little sense of pitch, this is suitable for producing sound effects. The Ring Modulation oscillator contains an internal carrier oscillator. The output of the other oscillator etc. can be selected as the modulator. By modifying the pitch of the oscillator, you can produce characteristic ring modulation effects.

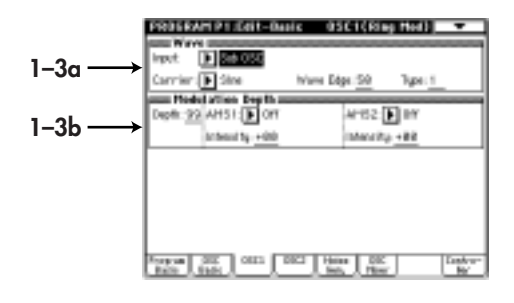

### **AMS1 (Alternate Modulation Source 1) [Off…MIDI:CC#83]**

Selects a modulation source 1 (☞p.48 of this manual) that will control "Depth."

# **Intensity (Modulation Depth AMS1 Intensity)**

**[–99…+99]**

Specifies the depth and direction of the effect of "AMS1."

#### **AMS2 (Alternate Modulation Source 2) [Off…MIDI:CC#83]**

Selects a modulation source 2 (☞p.48 of this manual) that will control "Depth."

# **Intensity (Modulation Depth AMS2 Intensity)**

**[–99…+99]**

Specifies the depth and direction of the effect of "AMS2."

# **1–3a: Wave**

**Input [OSC 2(1), Sub OSC, Noise, Filter1, Filter2]** Specifies the modulator.

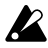

If Ring Modulation is selected for both OSC 1 and 2, and the input of the other is selected for each, some parameter settings may produce no sound.

**Carrier [Saw, Square, Triangle, Sine]** Specifies the carrier waveform.

# **Wave Edge [0…99]**

Specifies the amount of high frequency harmonics for the carrier waveform. As this **value is decreased**, the sound will have less high-frequency harmonics, and as it approaches 0 the volume will also decrease.

**Type [1, 2]**

Selects the modulation type. The two types differ in the tone of the high range. Type **2** will produce a brighter sound than type **1**.

# **1–3b: Modulation Depth**

**Depth [0…99]**

Specifies the depth of modulation. At a setting of **0**, the carrier waveform will be output without change.

# **Cross Modulation**

This uses a modulator to frequency-modulate a carrier. You can select one of four waveforms as the carrier. In general, a pitch envelope is applied to the modulator. A carrier oscillator is built-in to the Cross Modulation OSC. You can select the output of the other oscillator etc. as the modulator.

By modifying the pitch of the modulator oscillator, you can produce characteristic cross-modulation effects.

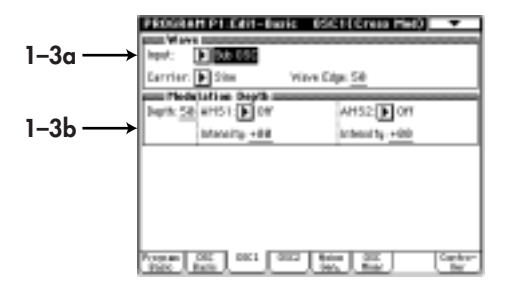

# **1–3a: Wave**

**Input [OSC2(1), Sub OSC, Noise, Filter1, Filter2]** Specifies the modulator.

### **Carrier [Saw, Square, Triangle, Sine]** Specifies the carrier waveform.

### **Wave Edge [0…99]**

Specifies the amount of high frequency harmonics for the carrier waveform. As this **value is decreased**, the sound will have less high-frequency harmonics, and as it approaches 0 the volume will also decrease.

# **1–3b: Modulation Depth**

#### **Depth [0…99]**

Specifies the depth of modulation. At a setting of **0**, the carrier waveform will be output without change.

#### **AMS1 (Alternate Modulation Source 1) [Off…MIDI:CC#83]**

Selects a modulation source 1 (☞p.48 of this manual) that will control " Depth."

# **Intensity (Modulation Depth AMS1 Intensity)**

**[–99…+99]**

Specifies the depth and direction of the effect of "AMS1."

# **AMS2 (Alternate Modulation Source 2) [Off…MIDI:CC#83]**

Selects a modulation source 2 (☞p.48 of this manual) that will control "Depth."

# **Intensity (Modulation Depth AMS2 Intensity)**

**[–99…+99]**

Specifies the depth and direction of the effect of "AMS2."

# **Sync Modulation**

This uses the modulator as the master waveform and the carrier as the slave waveform (which will be synchronized to the master).

When the master waveform begins a new cycle (i.e., the instant that it passes the zero point going from negative to positive), the phase of the slave waveform is reset to 0, causing it to begin a new cycle.

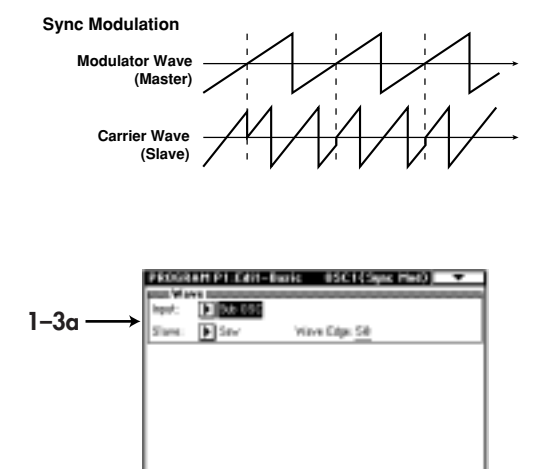

 $\frac{1}{\log n}\left[\frac{1}{\log n}\right]$  DECL  $\left[\frac{\log n}{\log n}\right]$   $\frac{1}{\log n}\right]$ 

# **Organ Model**

This is an oscillator used to produce organ-type sounds. The oscillator simulates three drawbars similar to electric organs of the past.

You can specify the footage [Harmo] and waveform setting for each drawbar, allowing a wide range of sounds to be created.

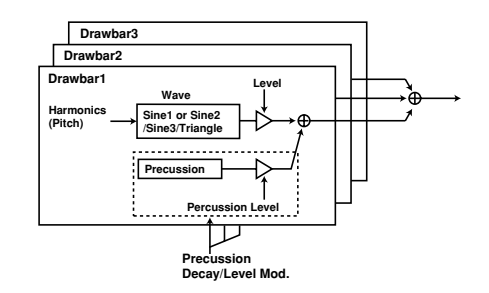

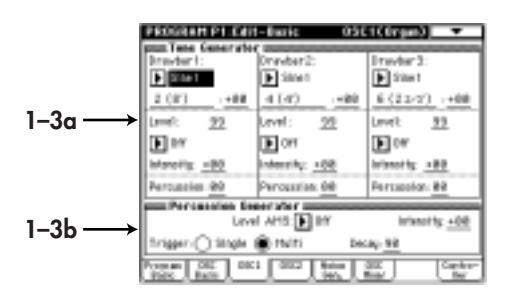

# **1–3a: Wave**

**Input [OSC2(1), Sub OSC, Noise, Filter1, Filter2]** Specifies the master waveform (modulator).

**Slave [Saw, Square, Triangle, Sine]** Specifies the slave waveform.

### **Wave Edge [0…99]**

Specifies the amount of high frequency harmonics for the slave waveform. As this **value is decreased**, the sound will have less high-frequency harmonics, and as it approaches **0** the volume will also decrease.

# **1–3a: Tone Generator**

# **Drawbar1:**

**Wave [Sine 1, Sine 2, Sine 3, Triangle]** Specifies the waveform for drawbar 1. **Sine 1** contains only the fundamental (i.e., a pure sine wave). **Sine 2** and **Sine 3** are waveforms which contain the first two and the first three harmonics respectively.

# **Coarse (Harmonics Coarse) [1(16')…16(1')]**

Specifies the pitch of drawbar 1, relative to one octave below the oscillator pitch.

# **Fine (Harmonics Coarse Fine) [–99…+99]**

Makes fine adjustments to the pitch of drawbar 1.

**Level [0…99]**

Specifies the volume level of drawbar 1.

### **AMS (Alternate Modulation Source) [Off…MIDI:CC#83]**

Selects a modulation source (☞p.48 of this manual) that will control the "Level" of drawbar 1.

23

# **Intensity (Level AMS Intensity) [–99…+99]**

Specifies the depth and direction of the effect of "AMS1."

### **Percussion [0…99]**

Specifies the volume level of the percussion effect for drawbar 1.

### **Drawbar 2: Drawbar 3:**

The parameters are structured identically to those of "1–3a: Drawbar 1."

# **Level AMS (Level Alternate Modulation Source) [Off…MIDI:CC#83]**

Selects a modulation source (☞p.48 of this manual) that will control the percussion level of each drawbar.

# **Intensity (Level AMS Intensity) [–99…+99]**

Specifies the depth and direction of the effect of "Level AMS" on the percussion level.

### **Trigger [Single/Multi]**

Use **the radio buttons** to specify how the percussion effect will be triggered.

With a setting of **Single**, the percussion effect will apply to the first-played note from a condition of no sound.

With a setting of **Multi**, the percussion effect will apply to each note that is played.

### **Decay [0…99]**

Specifies the decay length of the percussion. As this value is increased the decay time will become longer.

# **E. Piano Model**

This oscillator simulates an electric piano.

There are four groups of parameters: Hammer (which specifies how the shape and motion of the hammer will affect tonal change and attack noise), Tone Generator (which vibrates in response to being struck by the hammer), Pickup (which specifies the tonal change that occurs when the vibration of the tone generator is converted into an electrical signal), and Low EQ (which is a shelving-type low EQ to adjust the low range).

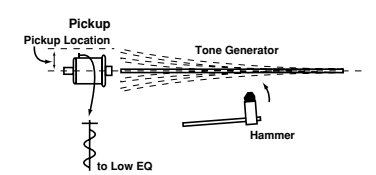

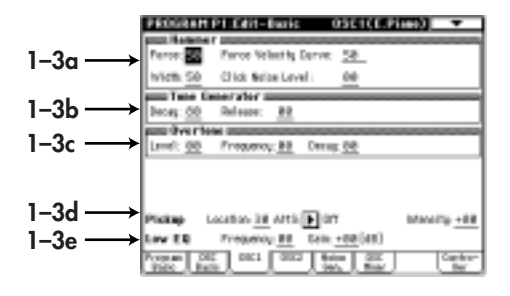

# **1–3a: Hammer**

#### **Force [0…99]**

Specifies the "Strength" with which the hammer strikes the tone generator. **Higher settings** will produce a brighter sound.

# Force Velocity Curve **[OFF, 0...99]**

Specifies how changes in velocity will affect "Force." As this **value is increased**, velocity will have a greater effect on "Force," allowing more dynamic tonal change to be produced. With a setting of **OFF**, the "Force" will be constant.

# **Width (Hammer Width) [0…99]**

Simulates the shape of the hammer. As this **value is increased**, the width of the hammer will become narrower, and the sound of the tone generator and hammer noise will become sharper.

# **Click Noise Level [0…99]**

Specifies the volume of the hammer noise that occurs at the attack.

# **1–3b: Tone Generator**

The Decay and Release that you specify here will control the output level of the oscillator. In order for these settings to have an effect, they must be set longer than the decay and release of the EG which you are using for the Amp.

# **Decay [0…99]**

Specifies the decay time of the tone generator.

# **Release [0…99]**

Specifies the release time of the tone generator.

### **1–3c: Overtone**

**Level [0…99]** Specifies the volume of the higher overtones that are produced when the tone generator vibrates.

# **Frequency [0…99]** Specifies the frequency of the overtones.

# **Decay [0…99]**

Specifies the decay time of the overtone volume.

# **1–3d: Pickup**

### **Location [0…99]**

Specifies the location of the pickup in relation to the tone generator. With low settings, the pickup will be placed in the center of the vertical vibration of the tone generator, causing the second partial to be emphasized and the fundamental to be less audible.

# **AMS (Alternate Modulation Source)**

**[Off…MIDI:CC#83]** Selects a modulation source (☞p.48 of this manual) that will control "Location."

# **Intensity (Pickup Location AMS Intensity)**

**[–99…+99]**

Specifies the depth and direction of the effect of "AMS."

# **1–3e: Low EQ**

Makes settings for a Low EQ (shelving type) that will adjust the output signal.

# **Frequency [0…49]**

Specifies the cutoff frequency of the Low EQ (shelving type) that will be applied to the output signal.

# **Gain [–18…+18]**

Specifies the gain of the Low EQ.

# **Brass Model**

This oscillator is a physical model which simulates lipreed instruments such as a trumpet or trombone. By using key velocity or modulation wheel to modulate the Pressure (the force of breath blown into the mouthpiece) you can produce performance expressions that are very similar to those of an actual lip-reed instrument. The parameters are as follows: Inst Type determines the model which simulates the bore length and shape of the instrument, Breath Pressure indicates the force of breath that is blown into the mouthpiece, Lip Character produces the tonal changes that result from lip position or tension, Bell Character produces the tonal changes that result from the shape of the end of the bore, and Peaking EQ performs a final tonal adjustment.

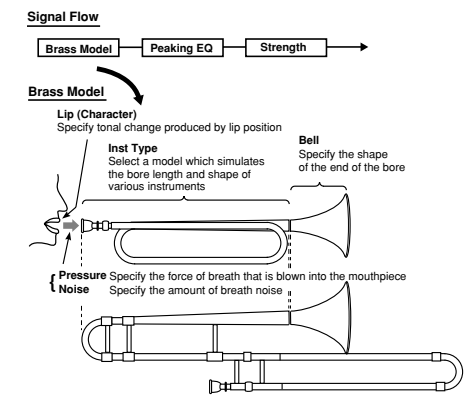

This oscillator allows you to choose from two types of pitch bending: jump bending using a mode jump as on a trumpet (by varying the bore length), and smooth bending produced by sliding the length of the bore as on a trombone.

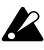

For some parameter settings, the pitch may not change according to the notes that are played on the keyboard. In some cases, high-pitched notes may have a lower volume, or may not sound at all.

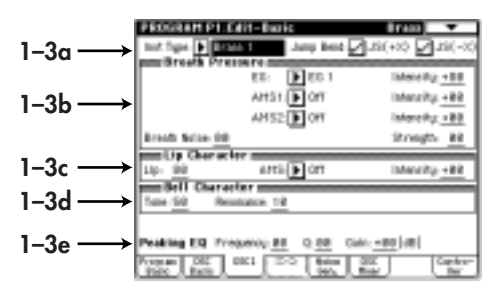

# **1–3a: Inst Type**

# **Inst Type**

### **[Brass 1, Brass 2, Brass 3, Horn 1, Horn 2, Reed Brass]**

Selects the instrument type which will determine the bore length and shape of the simulated instrument.

# **Jump Bend:**

# **JS(+X) (Joystick +X)**

Specifies how the pitch will change when the joystick is moved in the **+X** direction (toward the right).

If this is **checked**, the pitch will rise by in steps by changing the resonance of the bore, as on a trumpet. If this is **unchecked**, the pitch will rise smoothly, as on most synthesizers.

# **JS(-X) (Joystick -X)**

Specifies how the pitch will change when the joystick is moved in the **–X** direction (toward the left).

 $\boldsymbol{z}$ 

If Jump Bend  $(+X)$  and Jump Bend  $(-X)$  are **checked**, notes may not sound depending on the position of the joystick and the pitch range setting. For details on setting the pitch range of the joystick, refer to "2–4a: Picth Bend."

# **1–3b: Breath Pressure**

**EG [EG 1…EG 4, Amp EG]**

Selects the EG which will control pressure.

For details on the settings for each EG, refer to "Program P6" for EG 1–4, and "4–3: Amp EG" for Amp EG.

# **Intensity (Pressure EG Intensity) [–99…+99]**

Specifies the depth and direction of the effect that the "EG" will have on the pressure.

### **AMS1 (Alternate Modulation Source 1) [Off…MIDI:CC#83]**

Selects a modulation source 1 (☞p.48 of this manual) that will control pressure. If you select **After Touch**, pressing down on the keyboard will produce the effect of the instrument being blown strongly. If you select **Joy Stick(X)**, rotating the Joy Stick in the  $+$  direction will produce this effect. In this case, setting "Intensity (Pressure EG Intensity)" to **0** will allow you to completely control the breath pressure by operating the specified controller.

# **Intensity (Pressure AMS1 Intensity) [–99…+99]**

Specifies the depth and direction of the change in pressure controlled by "AMS1."

### **AMS2 (Alternate Modulation Source 2) [Off…MIDI:CC#83]**

Selects a modulation source 2 ( $\exp$ .48 of this manual) that will control pressure.

# **Intensity (Pressure AMS2 Intensity) [–99…+99]**

Specifies the depth and direction of the change in pressure controlled by "AMS2."

# **Breath Noise [0…99]**

Specifies the volume level of the breath noise. Since

this uses the signal from the noise generator, the filter of the noise generator can be used to modify the tone of the noise.

# **Strength [0…99]**

Adjusts the tone. **Higher settings** of this value will produce a overdriven sound.

# **1–3c: Lip Character**

**Lip [0…99]**

Specifies the tonal change that is produced by lip position and tension. **Higher settings** of this value will produce a harder (more firmly blown) sound. **Lower settings** will produce a softer tone.

# **AMS (Alternate Modulation Source)**

# **[Off…MIDI:CC#83]**

Selects a modulation source (☞p.48 of this manual) that will control "Lip."

# **Intensity (Lip Character AMS Intensity) [–99…+99]**

Specifies the depth and direction of the effect of "AMS."

# **1–3d: Bell Character**

**Tone** [0…99]

Specifies the tone of the bell. As this **value is increased**, the low frequency portion will disappear, producing a less solid tone.

# **Resonance [0…99]**

Specifies the level at which the frequency region in the area of the "Tone" will be boosted. As this **value is increased**, the resonance effect will become stronger.

# **1–3e: Peaking EQ**

# **Frequency [0…49]**

# Specifies the center frequency of the frequency range that will be boosted or attenuated by the Peaking EQ. **Increasing this value** will raise the center frequency.

# **Q [0…29]**

### Specifies the width of the Peaking EQ frequency band. **Increasing this value** will narrow the frequency band that is boosted or attenuated.

# **Gain [–18…+18]**

Specifies the amount by which the area specified by "Frequency" and "Q" will be boosted or attenuated.

# **Reed Model**

This oscillator is a physical model which simulates woodwind reed instruments such as a saxophone or oboe. By using key velocity or the modulation wheel to control Pressure (the strength with which the reed is blown), you can use performance expressions that are very close to those of an actual woodwind instrument. Also, by modulating the characteristics of the reed, you can produce tonal changes that correspond with the way in which a reed is blown.

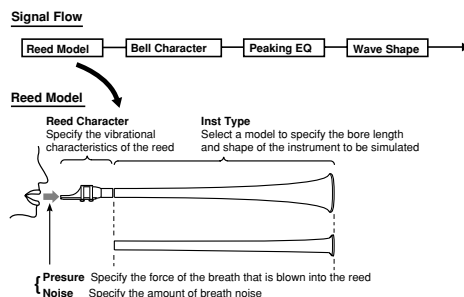

**Noise** Specify the amount of breath noise **{**

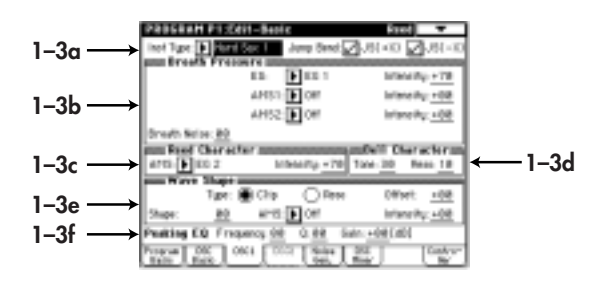

# **1–3a: Inst Type**

**Inst Type [Hard Sax 1...Reed Synth]** Selects the type of instrument whose bore shape and reed characteristics will be simulated.

**Hard Sax 1, Hard Sax 2, Hard Sax 3, Soft Sax 1, Soft Sax 2, Double Reed 1, Double Reed 2, Bassoon, Clarinet, Flute 1, Flute 2, Pan Flute, Ocarina, Shakuhachi, Harmonica 1, Harmonica 2, Reed Synth**

#### **Jump Bend: JS(+X) (Joystick +X)**

Specifies how the pitch will change when the joystick is moved in the  $+X$  direction (toward the right). If this is **checked**, the pitch will rise in steps by changing the resonance of the bore, as on a flute. If this is **unchecked**, the pitch will rise smoothly, as on most synthesizers.

# **JS(-X) (Joystick -X)**

Specifies how the pitch will change when the joystick is moved in the **–X** direction (toward the left).

**P** 

If Jump Bend  $(+X)$  and Jump Bend  $(-X)$  are checked, notes may not sound depending on the position of the joystick and the pitch range setting. For details on setting the pitch range of the

joystick, refer to "1–2c: Pich Bend."

# **1–3b: Breath Pressure**

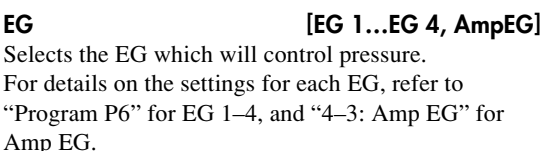

**Intensity (Pressure EG Intensity) [–99…+99]** Specifies the depth and direction of the effect that the EG will have on the pressure.

# **AMS1 (Alternate Modulation Source 1) [Off…MIDI:CC#83]**

Selects a modulation source 1 (☞p.48 of this manual) that will control pressure. If you select **After Touch**, pressing down on the keyboard will produce the effect of the instrument being blown strongly. If you select **Joy Stick (X)**, moving the joy stick toward the right will produce this effect.

**Intensity (Pressure AMS1 Intensity) [–99…+99]**

Specifies the depth and direction of the change in pressure controlled by AMS1.

# **AMS2 (Alternate Modulation Source 2) [Off…MIDI:CC#83]**

Selects a modulation source 2 (☞p.48 of this manual) that will control pressure.

# **Intensity (Pressure AMS2 Intensity) [–99…+99]**

Specifies the depth and direction of the change in pressure controlled by AMS2.

# **Breath Noise** [0...99]

Specifies the volume level of the breath noise. Since this uses the signal from the noise generator, the filter of the noise generator can be used to modify the tone of the noise.

# **1–3d: Bell Character**

**Tone** [0...99]

**[Off…MIDI:CC#83]**

Specifies the tone of the bell. As this **value is increased**, the low frequency portion will disappear, producing a less solid tone.

Selects a modulation source (☞p.48 of this manual) that

**Intensity (Reed AMS Intensity) [–99…+99]** Specifies the depth of the modulation effect that

### **Reso [0…99]**

Specifies the level at which the frequency region in the area of the "Tone" will be boosted. As this **value is increased**, the resonance effect will become stronger.

# **1–3e: Wave Shape**

**1–3c: Reed Character**

"AMS" will have on the reed.

**AMS (Alternate Modulation Source)**

will modulate the characteristics of the reed.

# **Type (Wave Shape Table Type) [Clip/Reso]**

Use **the radio buttons** to select the wave shaping table which will modify the input waveform. For the way in which the table will modify the waveform, refer to the Wave Shape diagram shown in **Standard** (☞page 16 of this manual).

Specifies the offset value that will be added to the Reed OSC signal that is input to wave shaping.

**Shape [0…99]**

Specifies the character of the table that will shape the input waveform. For details on how the waveform will change, refer to the "Shape" diagram (☞page 16 of this manual) for the **Standard OSC**.

#### **AMS (Alternate Modulation Source)**

#### **[Off…MIDI:CC#83]**

Selects a modulation source (☞p.48 of this manual) that will control "Shape."

# **Intensity (Shape AMS Intensity) [–99…+99]**

Specifies the depth and direction of the effect of "AMS."

# **1–3f: Peaking EQ**

Specifies the center frequency of the range that will be boosted or attenuated by the Peaking EQ. **Increasing this value** will raise the center frequency.

# **Q [0…29]**

Specifies the width of the Peaking EQ frequency band. **Increasing this value** will narrow the frequency band that is boosted or attenuated.

# **Gain [–18…+18]**

Specifies the amount by which the range specified by "Frequency" and "Q" will be boosted or attenuated.

### **Frequency [0…49]**

# **Offset [–99…+99]**

# **Plucked String Model**

This oscillator is a physical model which simulates plucked string instruments such as a guitar or bass guitar. You can specify aspects of the model such as the attack waveform that is produced when the string is plucked by a pick or finger, the characteristics of the string, the location of the pickup, etc.

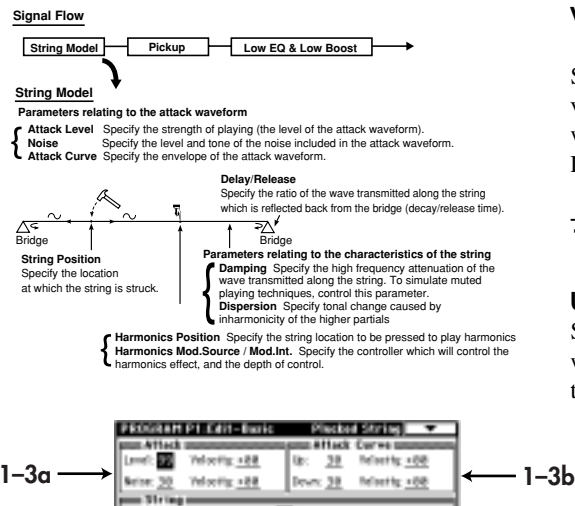

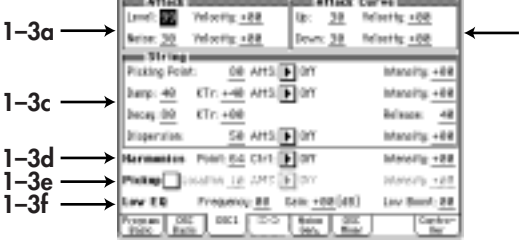

# **1–3a: Attack**

# **Attack Level [0…99]**

Specifies the force with which the string is plucked.

# **Velocity (Attack Level Velocity Control) [–99…+99]**

Specifies the depth and direction of the effect that velocity will have on "Attack Level." The effect will be as shown in the following diagram.

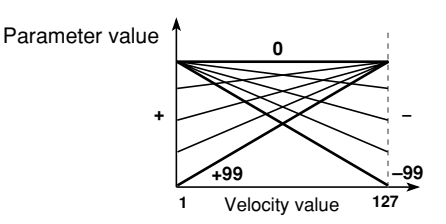

# **Noise Level [0…99]**

Specifies the level of the noise component that is included in the attack waveform. As this **value is increased**, a greater portion of noise will be included in the attack, and the sound will be brighter with more overtones. The noise signal used here is taken from the output of the noise generator.

# **Velocity (Noise Level Velocity Control)**

**[–99…+99]**

Specifies the depth and direction of the effect that velocity will have on Noise Level. For the way in which the effect occurs, refer to "Velocity (Attack Level Velosity Control)."

# **1–3b: Attack Curve**

# **Up (Curre Up) [0…99]**

Specifies the steepness of the rising edge of the attack waveform.When the rising or falling edge is steep, the tone will be harder.

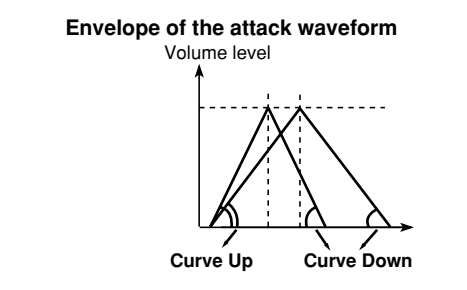

# **Velocity (Curve Up Velocity Control) [–99…+99]**

Specifies the depth and direction of the effect that velocity will have on "Up." For the way in which the effect occurs, refer to "Velocity (Attack Level Velosity Control)."

# **Down (Curre Down) [0…99]**

Specifies the steepness of the falling edge of the attack waveform.

# **Velocity (Curve Down Velocity Control)**

# **[–99…+99]**

Specifies the depth and direction of the effect that velocity will have on "Curve Down." For the way in which the effect occurs, refer to "Velocity (Attack Level Velosity Control)."

# **1–3c: String**

# **Picking Point [0…99]**

Specifies the location at which the string will be plucked. A setting of **0** is the end of the string, **50** is the middle of the string, and **99** is the other end of the string.

# **AMS (Alternate Modulation Source)**

**[Off…MIDI:CC#83]**

Selects a modulation source (☞p.48 of this manual) that will control "Picking Point."

# **Intensity (Picking Point AMS Intensity)**

# **[–99…+99]**

Specifies the depth and direction of the effect of "AMS."

**Damp [0…99]**

Specifies the amount of high-frequency attenuation that will be produced by the characteristics of the string and by how the string is pressed.

As this **value is increased**, the high-frequency components of the vibration in the string will be attenuated (dampened) more strongly, producing a darker sound. In general, this parameter should be set to a higher value to simulate instruments which use soft strings or which have no frets, and to a lower value to simulate instruments which use hard strings or which have frets.

# **KTr (Damp Keyboard Track) [–99…+99]**

Specifies how the Damp amount will be affected by the keyboard location.

With **positive (+)** settings, the Damp value will increase as you play notes above C4.

With **negative (–)** settings, the Damp will decrease as you play notes above C4.

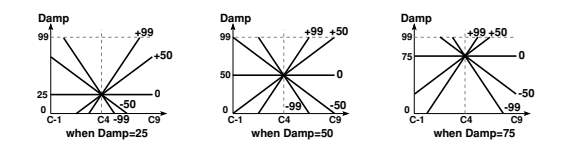

#### **AMS (Alternate Modulation Source) [Off…MIDI:CC#83]**

Selects a modulation source (☞p.48 of this manual) that will control "Damp."

# **Intensity (Damp AMS Intensity) [–99…+99]**

Specifies the depth and direction of the effect that "AMS" will have.

**Decay [0…99]**

Specifies the decay time over which the sound will decay if you continue pressing a note. **Higher settings of this value** will produce a longer decay time.

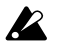

Depending on the settings of "4–3: Amp EG", the setting you make here may not have audible results. If you raise the EG break level and sustain level, it will be easier to hear the result of this setting.

# **KTr (Decay Keyboard Track) [–99…+99]**

Specifies how the "Decay" amount will be affected by the keyboard location.

With **positive (+)** settings, the decay will become faster as you play notes above C4. With **negative (–)** settings, it will become slower.

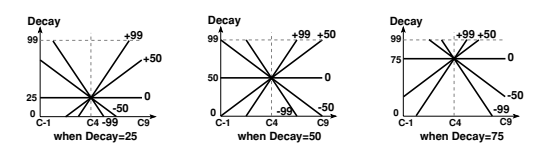

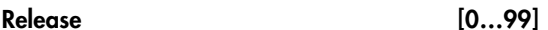

Specifies the length of time over which the sound will decay after you release the note. Higher settings of this value will produce a longer release time.

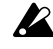

Depending on the settings of "4–3: Amp EG", the setting you make here may not have audible results. You may need to raise the EG release level, it will be easier to hear the result of this setting.

# **Dispersion [0…99]**

Specifies the inharmonicity of the higher partials relative to the fundamental. With a value of **0**, the partials will be located at integer (whole number) multiples of the fundamental. As this **value is increased**, the partials will move further away from integer multiple locations. In general, thin and flexible strings can be simulated by a low "Dispersion" value, and thick and stiff strings can be simulated by a high "Dispersion" value.

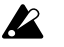

If this value is raised excessively, the pitch may become unstable.

# **AMS (Alternate Modulation Source)**

**[Off…MIDI:CC#83]**

Selects a modulation source (☞p.48 of this manual) that will control "Dispersion."

# **Intensity (Dispersion AMS Intensity) [–99…+99]**

Specifies the depth and direction of the effect of "AMS."

# **1–3d: Harmonics**

**Point** [0…99]

Specifies the location at which the string will be pressed to play harmonics.

**Ctrl (Control) [Off…MIDI:CC#83]**

Selects a modulation source (☞p.48 of this manual) that will control the harmonics effect.

# **Intensity (Harmonics Control Intensity) [–99…+99]**

Specifies the depth and direction of the control that "Ctrl" will have on the harmonics effect.

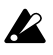

When making the Position setting, you must assign Control to a controller other than OFF, and raise the Intensity value. The decay time of the harmonics effect will differ depending on the keyboard location that you play.

# **1–3e: Pickup**

# **Pickup**

If this is **checked**, the sound will be passed through a simulated pickup. If this is **not checked**, the sound will remain unchanged.

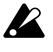

Location, AMS, and Intensity can be set when Pickup has been **checked**.

**Location [0…99]**

Adjusts the change in tone that results from differences in pickup location.

# **AMS (Alternate Modulation Source)**

**[Off…MIDI:CC#83]**

Selects a modulation source (☞p.48 of this manual) that will control "Pickup."

# **Intensity (Pickup Location AMS Intensity)**

**[–99…+99]**

Specifies the depth and direction of the effect of "AMS."

# **1–3f: Low EQ**

# **Frequency [0…49]** Specifies the cutoff frequency of the Low EQ.

**Gain [–18…+18]** Specifies the gain of the Low EQ.

# **Low Boost [0…99]**

Specifies how the low frequency range will be emphasized. **Raising this value** will cause the low frequency range to be emphasized more strongly.

# **Bowed String Model**

This oscillator is a physical model which simulates the sound of a bowed string instrument such as a violin or cello. By controlling the bowing speed and the bowing pressure, you can create performance expressions that are very close to those of an actual bowed string instrument.

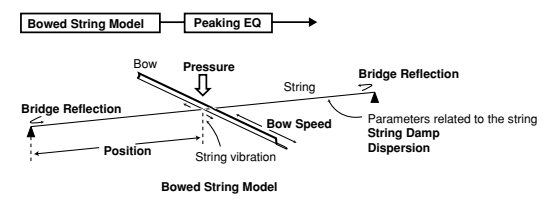

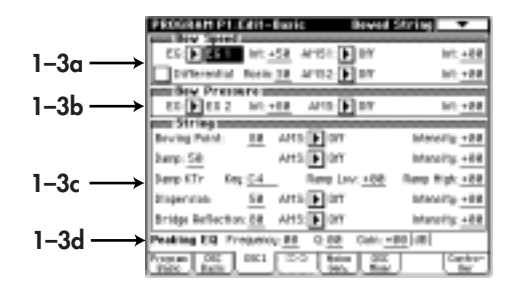

# **1–3a: Bow Speed**

# **EG [EG 1…EG 4, AmpEG]**

Selects the EG which will control bowing speed (the speed at which the bow moves across the string).

# **Int (Speed Modulation EG Intensity) [–99…+99]**

Specifies the depth and direction of the effect of "EG" With negative (–) settings, the direction of the bow speed will be inverted.

# **AMS1 (Alternate Modulation Source 1) [Off…MIDI:CC#83]**

Selects a modulation source 1 (☞p.48 of this manual) that will control bowing speed.

Instead of using an EG to modify the bowing speed, you can use the Ribbon Controller or Joy Stick to simulate bowing without using an EG.

# **Int (Speed AMS1 Intensity) [–99…+99]**

Specifies the depth and direction of the effect of "AMS1."

# **AMS2 (Alternate Modulation Source 2) [Off…MIDI:CC#83]**

Selects a modulation source 2 (☞p.48 of this manual) that will control bowing speed.

# **Int (Speed AMS2 Intensity) [–99…+99]**

Specifies the depth and direction of the effect of "AMS2."

# **Differential**

If this is **not checked**, the value produced by EG, AMS1 and AMS2 will be used as the bowing speed. If you wish to use EG to control the bowing speed, leave this item **un-checked**.

If this is checked, the rate of change of EG, AMS1 and AMS2 will be used as the bowing speed.

**• Using the ribbon controller to control bowing speed** As an example, we will assume that you have set AMS1 to **Ribbon (X)**. In order to control bowing speed using the ribbon controller alone, raise the Int. (Speed AMS1 Intensity) value, and set Int. (Speed Modulation EG Intensity) to **0**. Check Differential. When you are pressing the ribbon controller, the bowing speed will be zero, so there will be no sound. As you slide your finger toward the right over the ribbon controller, the speed at which your finger moves will be the bowing speed, and sound will be produced. As you slide your finger to left and right, the bowing speed will change from positive →zero→ negative→ zero→positive, allowing you to produce performance expressions that are very similar to those of actually moving a bow back and forth.

**Rosin [0…99]**

Specifies the coefficient of static friction between the bow and the string. (This corresponds to the amount of rosin on the bow.)

**Higher values** will increase the friction between the bow and string. When this value is in the region of **0**, it will be difficult for playing strength to be transmitted to the string.

# **1–3b: Bow Pressure**

# **EG [EG 1…EG 4, AmpEG]**

Selects the **EG** which will control the pressure of the bow on the string (bow pressure).

# **Int (Pressure EG Intensity) [–99…+99]**

Specifies the depth and direction of the effect that the "EG" will have on bow pressure.

If **this value is low**, the bow will rest lightly on the string.

# **AMS (Alternate Modulation Source)**

**[Off…MIDI:CC#83]**

Selects a modulation source (☞p.48 of this manual) that will control bow pressure.

# **Int (Pressure AMS Intensity) [–99…+99]**

Specifies the depth of the effect produced by "AMS."

# **1–3c: String**

# **Bowing Point** [0...99]

Specifies the location at which the bow contacts the string. A setting of **0** is the end of the string, **50** is near the middle, and **99** is at the other end.

# **AMS (Alternate Modulation Source)**

**[Off…MIDI:CC#83]** Selects a modulation source (☞p.48 of this manual) that will control "Bowing Point." Changing the location at which the string is bowed will also change the overtone structure.

# **Intensity (Bowing Point AMS Intensity)**

# **[–99…+99]**

Specifies the depth and direction of the effect of "AMS."

### **Damp [0…99]**

Specifies how the high frequency components will be attenuated by the characteristics of the string and by the way in which the string is pressed onto the fingerboard of the violin or cello.

As this **value is increased**, the high frequency components of the wave transmitted along the string will be attenuated more greatly, producing a darker sound. In general, you should use higher values to simulate instruments which have flexible strings or unfretted instruments, and lower values to simulate instruments with stiff strings or fretted instruments.

# **AMS (Alternate Modulation Source)**

# **[Off…MIDI:CC#83]**

Selects a modulation source (☞p.48 of this manual) that will control "Damp."

# **Intensity (Damp AMS Intensity) [–99…+99]**

Specifies the depth and direction of the effect of "AMS."

# **Damp KTr Key (Damp Keyboard Track Key)**

# **[C–1…G9]**

Specifies the key above and below which keyboard tracking will begin to apply to the "Damp" effect.

# note

### You can also input a value by playing a note on the keyboard while you hold down the [ENTER] key.

### **Ramp Low [–99…+99]** Specifies the depth and direction in which the "Damp" amount will change for notes below the "Damp KTr Key." **Positive (+)** settings will cause "Damp" to increase for notes below the "Damp KTr Key." **Negative (–)** settings will cause "Damp" to decrease for notes below the "Damp KTr Key."

32

### **Ramp High [–99…+99]**

Specifies the depth and direction in which the "Damp" amount will change for notes above the "Damp KTr Key." **Positive (+)** settings will cause "Damp" to increase for notes above the "Damp KTr Key." **Negative (–)** settings will cause "Damping" to decrease for notes above the "Damping KTr Key."

# **Dispersion [0…99]**

Specifies the inharmonicity of the higher partials relative to the fundamental. With a value of **0**, the partials will be located at integer (whole number)x multiples of the fundamental. As this value is increased, the partials will move further away from integer multiple locations. In general, thin and flexible strings can be simulated by a low "Dispersion" value, and thick and stiff strings can be simulated by a high "Dispersion" value.

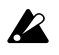

If this value is raised excessively, the pitch may become unstable.

### **AMS (Alternate Modulation Source)**

#### **[Off…MIDI:CC#83]**

Selects a modulation source (☞p.48 of this manual) that will control "Dispersion."

**Intensity (Dispersion AMS Intensity) [–99…+99]** Specifies the depth and direction of the effect of "AMS."

### **Bridge Reflection** [0...99]

Specifies the amount of the wave that will be reflected at the end of the string. **Higher values** will make the notes sound more easily. With a setting of **0** there will be no reflection at all.

# **AMS (Alternate Modulation Source)**

# **[Off…MIDI:CC#83]**

Selects a modulation source (☞p.48 of this manual) that will control "Bridge Reflection."

### **Intensity (Bridge Reflection AMS Intensity)**

**[–99…+99]**

Specifies the depth and direction of the effect of "AMS."

# **1–3d: Peaking EQ**

#### **Frequency [0…49]**

Specifies the center frequency at which the peaking EQ will boost (attenuate) the sound.

**Q [0…29]**

Specifies the width of the region that will be boosted (attenuated) by the peaking EQ. With a setting of **0**, a wide region will be affected. With a setting of **29**, only a narrow region close to the center frequency will be boosted (attenuated).

### **Gain [–18…+18]**

Specifies the gain by which the peaking EQ will boost or attenuate.

# **1–4: OSC2 (Oscillator 2)**

OSC2 parameters have the same structure as OSC1 parameters. Refer to "1–3: OSC 1."

# **1–5: Noise Generator**

Make settings for the noise generator.

The noise generator produces white noise. The noise signal is passed through a dedicated filter, and is then mixed with the oscillator 1, 2, and sub oscillator signals by the mixer section. (Refer to 1–6: OSC Mixer.)

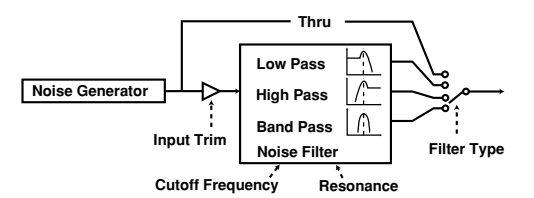

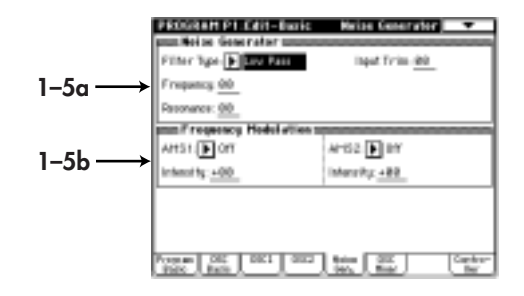

# **1–5a: Noise Generator**

### **Filter Type [Thru, Low Pass, High Pass, Band Pass]**

Selects the type of filter that will be applied to the output of the noise generator.

If **Thru** is selected, the parameter settings described below will not be available.

# **Input Trim [0…99]**

Specifies the input level to the dedicated noise filter.

# **Frequency (Cutoff Frequency) [0…99]**

Specifies the cutoff frequency of the noise signal filter. For the characteristics of each filter type, refer to "3–1:Filter1" (☞page 38 of this manual).

# **Resonance [0…99]**

This boosts the frequency region specified by the "Cutoff Frequency" to add character to the sound. Since the filter characteristics differ from the filter type of the "3–1: Filter 1 ," "3–3: Filter 2" the resulting effect will be different even if "Filter Type," "Frequency" and "Resonance" settings are identical.

# **1–5b: Frequency Modulation**

# **AMS1 (Alternate Modulation Source 1) [Off…MIDI:CC#83]**

Selects a modulation source 1 (☞ p.48 of this manual) that will control the "Frequency."

# **Intensity (Cutoff Frequency AMS1 Intensity)**

**[–99…+99]** Specifies the depth and direction of the effect of "AMS1."

# **AMS2 (Alternate Modulation Source 2) [Off…MIDI:CC#83]**

Selects a modulation source 2 (☞p.48 of this manual) that will control the "Frequency."

# **Intensity (Cutoff Frequency AMS2 Intensity)**

**[–99…+99]**

Specifies the depth and direction of the effect of "AMS2."

# **1–6: OSC Mixer**

The mixer allows you to set the levels at which the five signals (OSC 1, OSC 2, Sub OSC, Noise Generator, Feedback) will be combined into the two mixer outputs. You can also select a modulation source to control each level, and specify its intensity.

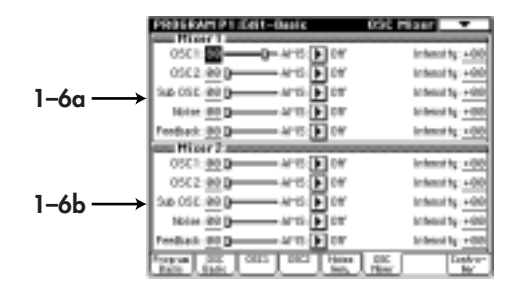

# **1–6a: Mixer1**

These parameters adjust the level at which the oscillator 1 signal is output from mixer output 1, and specify a modulation source that will control this level.

# **OSC1 (OSC1 Output Level) [00...99]**

Specifies the signal level that will be output to mixer output 1.

# **AMS (Alternate Modulation Source)**

**[Off…MIDI:CC#83]**

Selects a modulation source (☞p.48 of this manual) that will control "output level."

# **Intensity (Level AMS Intensity) [–99...+99]**

Specifies the depth and direction of the effect of "AMS."

With **positive (+) settings**, higher values of the modulation source will increase the "output level." With **negative (–) settings**, lower values of the modulation source will increase the "output level." If **EG** or **LFO** has been selected as the "AMS", **positive (+) settings** will cause the original phase of the EG or LFO to be used, and **negative (–) settings** will invert the phase.

# **OSC2 (OSC2 Output Level)**

These parameters adjust the level at which the oscillator 2 signal is output from mixer output 1, and specify a modulation source that will control this level.

# **Sub OSC**

These parameters adjust the level at which the sub oscillator signal output is output from mixer output 1, and specify a modulation source that will control this level.

# **Noise**

These parameters adjust the level at which the output of the noise generator is output from mixer output 1, and specify a modulation source that will control this level.

# **Feedback**

These parameters adjust the level at which the feedback from the amp section is output from mixer output 1, and specify a modulation source that will control this level.

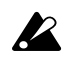

Raising the Feedback level excessively may cause the sound to distort.

# **1–6b: Mixer2**

These parameters adjust the level at which the oscillator 1 signal is output from mixer output 2, and specify a modulation source that will control this level.

Refer to the above explanation of "1–6a: Mixer 1."

# **1–7: Contoller Setup**

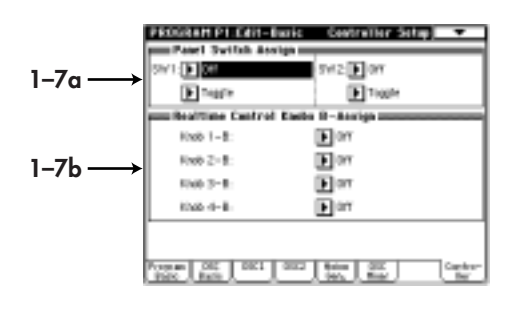

# **1-7a: Panel Switch Assign**

Assign the function of the front panel [SW1] and [SW2] keys.

☞Refer to TRITON Parameter Guide p.217 "SW1, SW2 Assign List."

Since the [SW1] and [SW2] settings of the program assigned to each timbre are not used by a combination, they must be set here again.

☞ Refer to TRITON Parameter Guide p.8 "Panel Switch Assign" (Program P1: 1–4a).

SW1 (SW1 Assign) **MSource** [Off, ..., After Touch Lock] **SW1 Mode [Toggle, Momentary]** SW2 (SW2 Assign) **MISOUTE:** [Off, ..., After Touch Lock] **SW2 Mode [Toggle, Momentary]**

# **1-7b: Realtime Contol Knobs B-Assign**

Here you can assign the B-mode functions (mainly various types of control change) for the front panel REALTIME CONTROLS [1]–[4] knobs. The functions you select here will operate when you move the corresponding knob of the REALTIME CON-TROLS [1]–[4] knobs when B-mode is selected. ☞ Refer to TRITON Parameter Guide p.218 "Realtime Control Knobs B-Assign List."

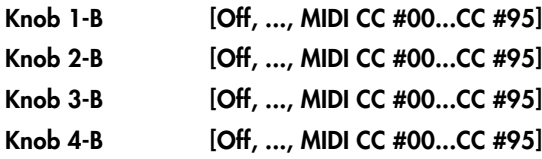

# <span id="page-34-0"></span>**Program P2: Edit-Pitch**

# **2-1: OSC1 P. Mod (Oscillator 1 Pitch Modulation)**

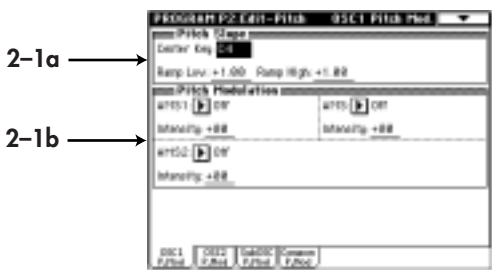

# **2–1a: Pitch Slope**

Specifies how pitch will change in relation to the keyboard (key.)

### **Center Key [C–1…G9]**

Specifies the key at which Lower/Higher keyboard tracking will begin to apply.

note You can also input a value by playing a note on the keyboard while you hold down the [ENTER] key.

**Ramp Low [–1.00…+2.00]**

Specifies the depth and direction of the pitch change that will occur for notes below the "Center Key."

**Ramp High [–1.00…+2.00]**

Specifies the depth and direction of the pitch change that will occur for notes above the Center Key. When Low Slope and High Slope are set to **+2.0**, playing one octave upward from the Center Key will cause the pitch to rise two octaves.

With a setting of  $-1.0$ , playing one octave upward will cause the pitch to fall one octave. With a setting of **0.0**, the notes in the respective areas will produce the same pitch as the Center Key. To play pitches normally, set this parameter to **+1.0**.

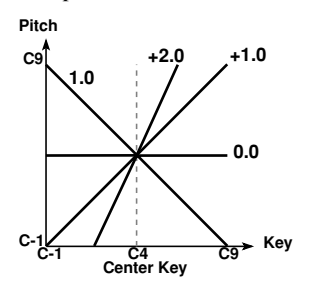

# **2–1b: Pitch Modulation**

Specifies the pitch Modulation.

# **AMS1 (Alternate Modulation Source 1)**

#### **[Off…MIDI:CC#83]**

Selects a modulation source 1 (☞p.48 of this manual) which will modify the pitch (e.g., apply vibrato).

# **Intensity (Pitch AMS1 Intensity) [–99…+99]**

Specifies the depth and direction of the pitch change that will be controlled by "AMS1."

### **AMS(AMS1 Intensity Alternate Modulation Source) [Off…MIDI:CC#83]**

Specifies the controller (☞p.48 of this manual) that will control the "Intensity (Pitch AMS1 Intensity)."

# **Intensity (AMS1 Int AMS Intensity)**

**[–99…+99]**

Specifies the depth of the pitch modulation effect controlled by "AMS1."

# **AMS2 (Alternate Modulation Source 2) [Off…MIDI:CC#83]**

Selects a modulation source 2 ( $E$ p.48 of this manual) which will modify the pitch (e.g., apply vibrato).

# **Intensity (Pitch AMS2 Intensity) [–99…+99]**

Specifies the depth of the pitch modulation effect controlled by "AMS2."

# **2–2: OSC2 P.Mod (Oscillator 2 Pitch Modulation) 2–3: SubOSC P.Mod**

# **(Sub Oscillator Pitch Modulation)**

OSC2 P.Mod and SubOSC P.Mod, have the same parameter as OSC 1. Refer to "2–1: OSC1 P. Mod"

# **2–4: Common P.Mod**

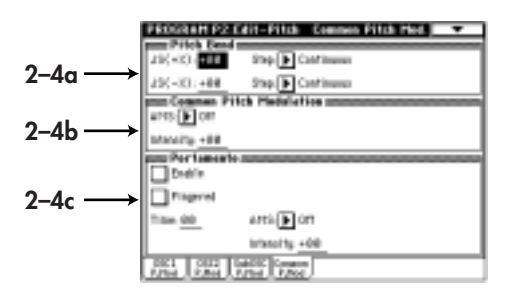

# **2–4a: Pitch Bend**

Specifies the width of pitch change that will occur when the joystick is moved to left and right.

# **JS(+X) (Joystick Intensity +X) [–60…+24]**

Specifies the amount and direction of pitch change (in semitone units) that will occur when the joystick is moved to the right.

With **positive (+)** settings the pitch will rise, and with **negative (-)** settings the pitch will fall. A setting of 12 will produce one octave of change.

# **Step (Joystick Step +X)**

**[Continuous, 1/8, 1/4, 1/2, 1…12]**

Specifies how the pitch will change when the joystick is moved to the right.

Continuous: Smooth change.

**1/8:** Change in 1/8 semitone steps. **1/4:** Change in 1/4 semitone steps.

**1/2:** Change in 1/2 semitone steps.

**1...12:** Change in steps of the specified number of semitones (up to 1 octave).

# **JS(–X) (Joystick Intensity –X) [–60…+24]**

Specifies the amount and direction of pitch change (in semitone units) that will occur when the joystick is moved to the left.

# **Step (Joystick Step –X)**

# **[Continuous, 1/8, 1/4, 1/2, 1…12]**

Specifies how the pitch will change when the joystick is moved to the left.

Refer to Step (Joystick Step +X).

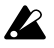

If the Step (Joystick Step  $+X$ ) or Step (Joystick Step –X) settings are greater than the settings for JS  $(+X)$  and JS  $(-X)$ , the pitch will not change.

# **2–4b: Common Pitch Modulation**

Creates time-varying changes in the pitch of all oscillators (oscillators 1 and 2, and the sub oscillator).

# **AMS (Alternate Modulation Source)**

# **[Off…MIDI:CC#83]**

Selects the modulation source (☞p.48 of this manual) that will control the pitch of all oscillators (oscillators 1 and 2, and the sub oscillator).

# **Intensity (Common Pitch AMS Intensity)**

**[–99…+99]**

Specifies the depth and direction of the effect produced by AMS.

# **2–4c: Portamento**

These settings specify how portamento will be applied. (Portamento creates a smooth change in pitch from one note to the next.)

# **Enable**

**Check** this when you wish to use portamento.

# **Fingered**

**Check** this when you want to apply portamento only when a note is pressed while continuing to hold the previous note.

**Time** [0...99]

Specifies the portamento time. Higher values will cause the pitch to change more slowly.

# **AMS (Alternate Modulation Source)**

**[Off…MIDI:CC#83]**

Selects a modulation source (☞p.48 of this manual) that will control "Time."

# **Intensity (Portamento Time AMS Intensity)**

**[–99…+99]**

Specifies the dipth and direction in which the portamento time will be controlled by the "AMS ."

# <span id="page-36-0"></span>**Program P3: Edit-Filter**

Here, you can make settings for one of the two multimode filters.

# **3–1: Filter 1**

Each multi-mode filter can be set to one of five filter types.

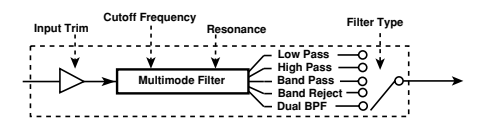

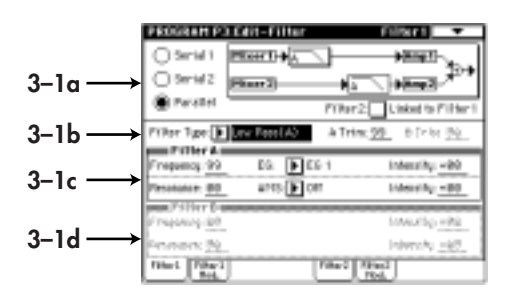

# **3–1a: Routing (Filter Routing)**

### **Routing [Serial 1/Serial 2/Parallel]**

Use **the radio buttons** to select the way in which filters 1 and 2 will be combined.

# **Filter2:**

# **Link to Filter 1**

If this is **checked**, Filter 2 will be linked to Filter 1, and the following settings will be the same as the settings of Filter 1.

If this is **not checked**, the following parameters can be set for Filter 2.

# **3–1b: Filter Type**

# **Filter Type**

# **[Low Pass(A), High Pass(A), Band Pass(A), Band Reject(A), Dual BPF(A/B)]**

Selects the filter type. When **Dual BPF(A/B)** is selected, the "3-1d: Filter B" parameters can also be set.

# **Filter Types and Cutoff Frequency**

#### **Low Pass Filter (Low Pass)**

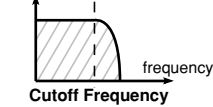

#### **High Pass Filter (High Pass)**

**Cutoff Frequency** frequency

**Band Pass Filter (Band Pass)**

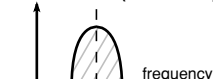

**Cutoff Frequency**

#### A band reject filter cuts only the **Band Reject Filter (Band Reject)**

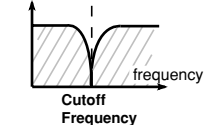

#### **Dual Band Pass Filter (Dual BPF)**

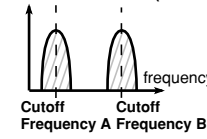

The dual band pass filter places two band pass filters in parallel. It allows you to simulate sounds frequency such as human voice and the body resonances of a violin or guitar.

range in the vicinity of the cutoff frequency, and passes the rest of the sound. This type of filter gives a unique character to the

A band pass filter passes the range of frequencies in the vicinity of the cutoff frequency, and cuts the ranges above and below. This type of filter is used when you wish to emphasize a particular portion of the sound.

A low pass filter is the most commonly-used type of filter, and passes the range of frequencies that lie below the cutoff frequency, and cuts the high range. Cutting the higher partials will cause a bright sound to become darker (more mellow). A high pass filter passes the range of frequencies that lie above the cutoff frequency, and cuts the low range. This type of filter is used when you wish to make the sound thinner. However, raising the cutoff frequency excessively will drastically reduce the

volume.

sound.

**A Trim [0…99]**

Specifies the level of the input to filter A.

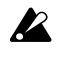

If this value is raised, the sound may become distorted if the resonance setting is high, etc.

# **B Trim [0…99]**

Specifies the level of the input to filter B.

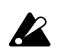

If this value is raised, the sound may become distorted if the resonance setting is high, etc.

# **3–1c: Filter A**

# **Frequency (Cutoff Frequency) [0…99]**

Specifies the cutoff frequency of filter 1. As this **value is increased**, the cutoff frequency will rise. Since the **Band Pass(A)** and **Dual BPF(A/B)** filter types use filters with differing characteristics, their actual cutoff frequency may differ even if their settings are identical.

# **EG (Cutoff Frequency Modulation EG)**

**[EG1…EG4, AmpEG]**

Selects the EG that will create time-varying change in the cutoff frequency of filter 1.

# **Intensity (Cutoff Frequency Mod. EG Intensity) [–99…+99]**

Specifies the depth and direction of the control that "EG (Cutoff Frequency Modulation EG)" will have on the cutoff frequency. With **positive (+) settings** of this parameter, the tone will become brighter when the various EG levels rise into the **+** area (the setting of the "Frequency" will be reached when the EG levels are at **0**), and darker when the EG levels fall into the **–** area. With **negative (–) settings** of this parameter, the tonal change will take place in the opposite direction.

### **Resonance [0…99]**

This setting emphasizes the overtones in the region of the "Frequency" to add character to the sound. **Higher values** will produce a stronger effect. With high settings of resonance, the output signal of the filter may distort. If this occurs, reduce the "A Trim" setting.

With the **Dual BPF(A/B)** filter type, the overtones in the vicinity of each cutoff frequency will be affected in the same way as by a **Band Pass(A)**.

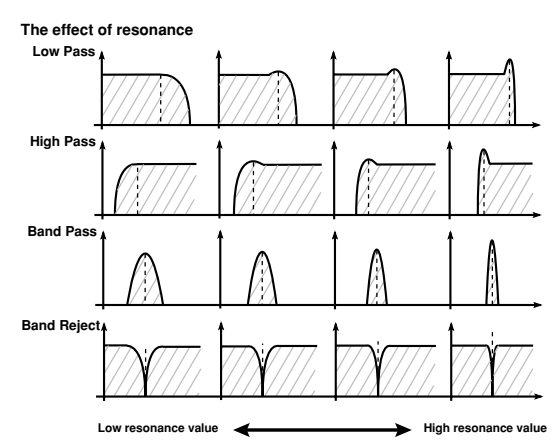

# **AMS (Alternate Modulation Source)**

**[Off…MIDI:CC#83]** Selects a modulation source (☞p.48 of this manual) that will control the amount of resonance.

# **Intensity (Resonance AMS Intensity) [–99…+99]**

Specifies the depth and direction of the effect that "AMS" will have on the amount of resonance.

# **3-1d: Filter B**

These parameters will be available if **Dual BPF (A/B)** was selected as the Type in "3–1b: Filter Type." For details on each parameter, refer to "3–1c: Filter A." The EG and AMS are set in "3–1c: Filter A.

# **3-2: Filter1 Mod. (Filter 1 Modulation)**

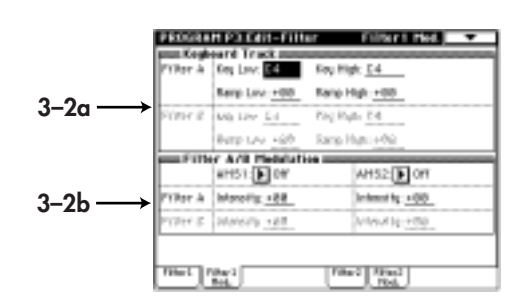

# **3–2a: FilterA/B Keyboard Track**

Keyboard tracking settings specify how the cutoff frequency of filter 1 will be varied according to keyboard position.

# **Filter A:**

### **Key Low [C-1…G9]**

Specifies the key at which Lower keyboard tracking will begin.

# **Key High [C-1…G9]**

Specifies the key at which Higher keyboard tracking will begin.

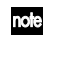

You can also input a value by playing a note on the keyboard while you hold down the [ENTER] key.

# **Ramp Low [–99…+99]**

# Specifies the depth and direction of cutoff frequency change that will occur below the "Key Low." With a setting of **–50**, the change will match the change in pitch.

# **Ramp High [–99…+99]**

Specifies the depth and direction of cutoff frequency change that will occur above the "Key High." With a setting of **+50**, the change will match the change in pitch.

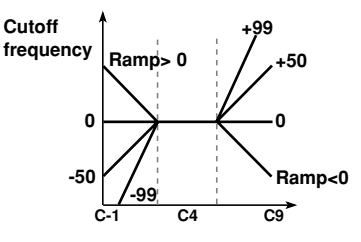

# <span id="page-38-0"></span>**Filter B:**

Here you can adjust the settings for Filter B. These parameters have the same structure as the "Filter A" parameters.

# **3-2b: Filter A/B Modulation**

### **Filter A:**

# **AMS1 (Alternate Modulation Source 1)**

**[Off…MIDI:CC#83]**

Selects a modulation source 1 (☞p.48 of this manual) that will control "Frequency."

# **Intensity (Cutoff Frequency AMS1 Intensity) [–99…+99]**

Specifies the depth and direction of the effect that "AMS1" will have on the cutoff frequency.

# **AMS2 (Alternate Modulation Source 2)**

**[Off…MIDI:CC#83]**

Selects a modulation source 2 (☞p.48 of this manual) that will control "Frequency."

# **Intensity (Cutoff Frequency AMS2 Intensity)**

**[–99…+99]** Specifies the depth and direction of the effect that "AMS2" will have on the cutoff frequency.

# **Filter B:**

Adjust the "Intensity" of "AMS1" and "AMS2" specified for "Filter A."

# **3–3: Filter2**

For details on the parameters, refer to "3–1: Filter."

# **3–4: Filter2 Mod. (Filter 2 Modulation)**

For details on the parameters, refer to "3–2: Filter 1 Mod."

# **Program P4: Edit-Amp**

Here, you can make volume-related settings. There are two independent amps, and the signals which are input to each amp are determined by the setting of "3–1a: Routing" (☞p.47 of this manual).

# **4–1: Amp1 Level (Amplifier 1 Level)**

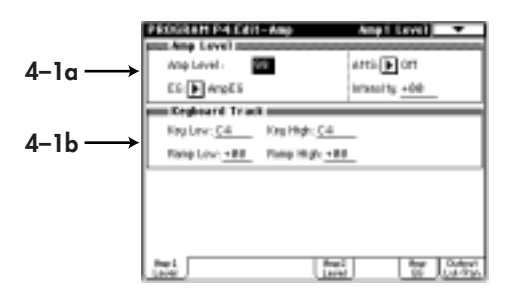

# **4–1a: Amp Level**

### **Amp Level [0…99]**

Specifies the volume level of amp 1. The input signal to amp 1 is determined by the "3–1a:Routing" setting

# **EG (Amplitude Modulation EG)**

### **[EG1…EG4, AmpEG]**

Selects the EG that will create time-variant change in the volume level of amp 1. For the settings of each EG, refer to "4–3: Amp EG" , "Program P6."

# **AMS (Alternate Modulation Source)**

# **[Off…MIDI:CC#83]**

Selects a modulation source (☞p.48 of this manual) that will control the volume level of amp 1.

# **Intensity (Amplitude AMS Intensity) [–99…+99]**

Specifies the depth and direction of the effect of "AMS" on the volume level.

# **4–1b: Keyboard Track**

# **Key Low [C-1…G9]**

Specifies the key at which Lower keyboard tracking will begin.

**Key High [C-1…G9]**

Specifies the key at which Higher keyboard tracking will begin.

note You can also input a value by playing a note on the keyboard while you hold down the [ENTER] key.

**Ramp Low [–99…+99]**

Specifies the way in which keyboard tracking will affect the volume of notes below the "Key Low."

### **Ramp High [–99…+99]**

Specifies the way in which keyboard tracking will affect the volume of notes below the "Key High."

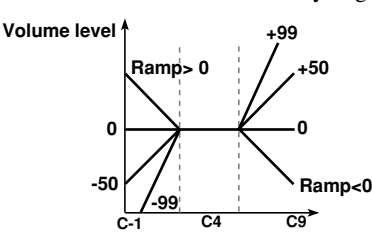

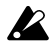

 If Ramp Low or Ramp High are set to positive (**+**) settings, you will need to lower the "4–1a: Amp Level" Amplitude value.

# **4–2: Amp2 Level (Amplifier 2 Level)**

Here you can adjust the settings for Amp 2. These parameters have the same structure as the "4–1a: Amp 1" parameters.

# **4–3: Amp EG (Amplifier Envelope Generator)**

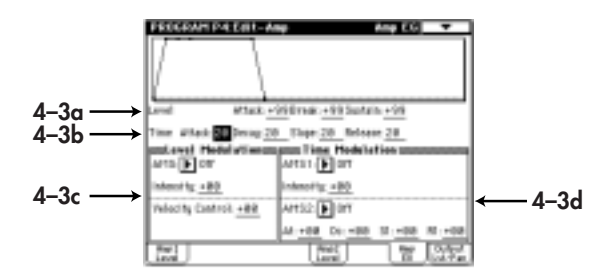

Here, you can make settings for the **Amp EG**. The **Amp EG** lets you specify how the sound will change over time. Since the **Amp EG** can also be used as a general-purpose controller, it can create time-variant change in parameters other than volume.

**Time-variant change in volume created by the amp EG**

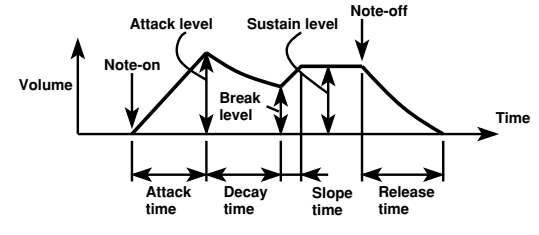

# **4–3a: Level (Amp EG Level)**

### **Attack (Attack Level) [0…99]**

Specifies the volume that will be reached after the Attack Time has elapsed.

### **Break (Break Level) [0…99]**

Specifies the volume level that will be reached after the Decay Time has elapsed.

### **Sustain (Sustain Level) [0…99]**

Specifies the volume level that will be reached after the Slope Time has elapsed.

# **4–3b: Time (Amp EG Time)**

### **Attack (Attack Time) [0…99]**

Specifies the time from note-on (when a note is played) until the volume reaches the attack level. With a value of **0**, the volume will change instantly. With a value of **99**, the volume will change slowly.

### **Decay (Decay Time) [0…99]**

Specifies the time from when the attack time ends until the break level is reached.

### **Slope (Slope Time) [0…99]**

Specifies the time from when the decay time ends until the sustain level is reached.

# **Release (Release Time) [0…99]**

Specifies the time from note-off (when a note is released) until the volume falls to zero.

# **4–3c: Level Modulation**

#### **AMS (Alternate Modulation Source) [Off…MIDI:CC#83]**

Selects a modulation source (☞p.48 of this manual) that will control the level of the Amp EG.

# **Intensity (EG Level AMS Intensity) [–99…+99]**

Specifies the depth and direction of the effect that "AMS" will have on the level of the Amp EG.

# **Velocity Control [–99…+99]**

Specifies the depth and direction of the effect that velocity will have on the level of the amp EG.

Amp1 EG changes (level) (AMS=Velocity, Intensity=+value)

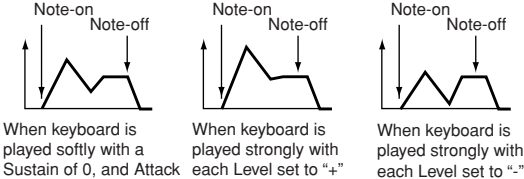

and Break set to "+ (the settings of 4-3a: Level)

When keyboard is played strongly with

# **4–3d: Time Modulation**

# **AMS1 (Alternate Modulation Source 1) [Off…MIDI:CC#83]**

Selects a modulation source 1 (☞p.48 of this manual) that will control the Amp EG times.

# **Intensity (EG Time AMS1 Intensity) [–99…+99]**

Specifies the depth and direction of the effect that "AMS1" will have on the Amp EG times.

# **AMS2 (Alternate Modulation Source 2)**

**[Off…MIDI:CC#83]**

Selects a modulation source 2 ( $\exp A8$  of this manual) that will control the Amp EG times.

#### **At (Attack Time AMS2 Intensity) [–99…+99] Dc (Decay Time AMS2 Intensity) [–99…+99] SI (Slope Time AMS2 Intensity) Rl (Release Time AMS2 Intensity) [–99…+99]**

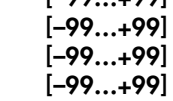

Specifies the depth and direction of the effect that "AMS2" will have on each EG time.

Amp EG changes (time) (AMS=Velocity, Intensity=+value)

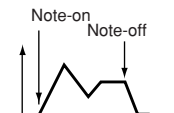

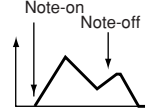

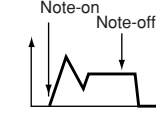

When keyboard is played softly with At, Dc, Sl, and Rl set to "+" The settings of 4-3d: AMS2

When keyboard is played strongly with At, Dc, Sl, and Rl set to "+" set to "-"

When keyboard is played strongly with At, Dc, Sl, and Rl

# **4–4: Output Level / Pan**

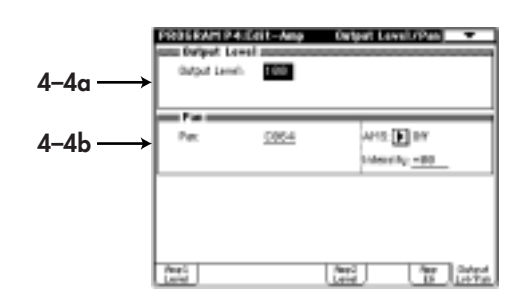

# **4–4a: Output Level**

**Output Level [0…127]** Specifies the output level following the amp.

# **4-4b: Pan**

# **Pan [L000…C064…R127]**

Set the pan (stereo location) of oscillator 1. L001 is far left, C064 is center, and R127 is far right.

# **AMS (Alternate Modulation Source)**

# **[Off…MIDI:CC#83]**

Selects the modulation source ( $\exp 36$  of this manual) that will move the panning of amp 1 relative to the Pan setting.

# **Intensity (Panpot AMS Intensity) [–99…+99]**

Specifies the depth and direction of the effect of "AMS" on the panning.

# <span id="page-41-0"></span>**Program P5: Edit-Common LFO**

This section provides four **LFO**s (Low Frequency Oscillators). These LFOs can be used as modulation sources for parameters of other sections, to create cyclic changes in the sound.

# **5–1: LFO 1**

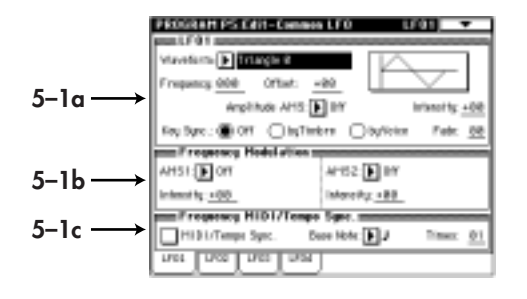

# **5–1a: LFO1**

**Waveform [Triangle 0…Exponential Saw Down]** Settings for the general-purpose **LFO**s

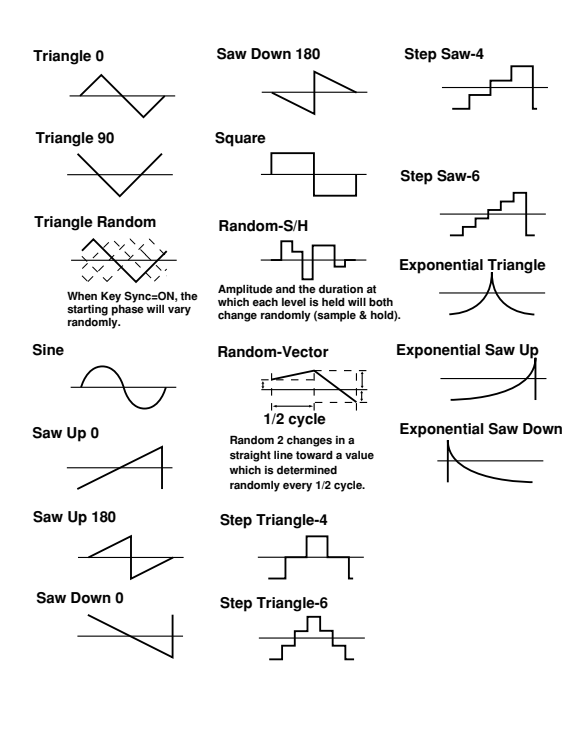

### **Frequency [0…199]**

Specifies the frequency of the **LFO**.

**Offset [–50…+50]**

Specifies the center value of the LFO waveform.

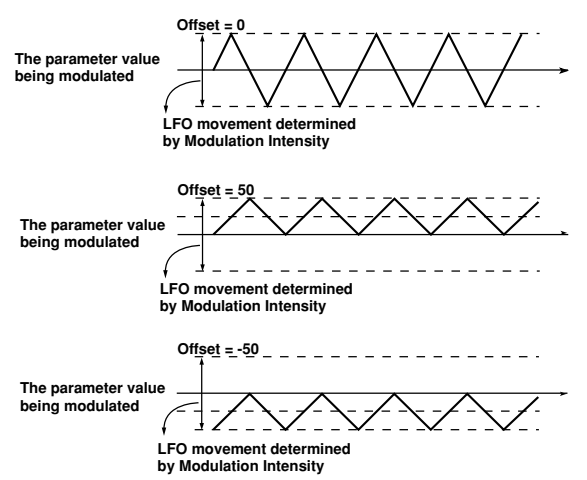

# **Amplitude AMS (Alternate Modulation Source 1) [Off…MIDI:CC#83]**

Selects a modulation source (☞p.48 of this manual) that will control the amplitude of the LFO waveform.

# **Intensity (Amplitude AMS Intensity) [–99…+99]**

Specifies the depth and direction of the effect that "AMS" will have on the amplitude of the LFO waveform.

### **Key Sync [Off/by Timbre/by Voice]** Use **the radio buttons** to select the key sync setting

(i.e., whether or not the phase of the **LFO** waveform will be returned to its initial state when a note-on occurs).

**Off:** The **LFO** will operate regardless of note-on. **by Timbre:** Key sync will occur for the **LFO**s of all voices at the time of the first note-on that occurs in a state when no keys are on.

**by Voice:** Key sync will occur independently for the individual LFO of the voice for which note-on occurred.

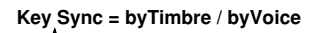

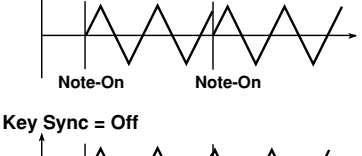

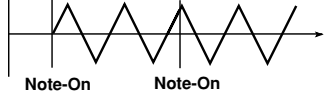

### **Fade [0…99]**

Specifies the time over which the amplitude of the LFO will increase from 0 until it reaches the maximum value.

# **5–1b: Frequency Modulation**

You can use two alternate modulation sources to control the frequency of the LFO.

### **AMS1 (Alternate Modulation Source 1) [Off…MIDI:CC#83]**

Select a modulation source 1 (☞p.48 of this manual) that will control the LFO frequency.

### **Intensity (Frequency AMS1 Intensity) [–99…+99]**

Specifies the depth and direction of the effect that "AMS1" will have on the "Frequency" value.

# **AMS2 (Alternate Modulation Source 2)**

**[Off…MIDI:CC#83]** Selects a modulation source 2 (☞p.48 of this manual) that will control the LFO frequency.

#### **Intensity (Frequency AMS2 Intensity) [–99…+99]**

Specifies the depth and direction of the effect that "AMS2" will have on the "Frequency" value.

# **5–1c: Frequency MIDI/Tempo Sync.**

#### **MIDI/Tempo Sync.**

**Checked**: The LFO frequency will synchronize to the tempo (MIDI Clock). In this case, the settings of "5– 1a: Frequency" and "5–1b: Frequency Modulation" will have no effect.

**Base Note** [ $\beta$ ,  $\beta$ <sub>3</sub>,  $\beta$ ,  $\beta$ <sub>3</sub>,  $\beta$ <sub>3</sub>,  $\beta$ <sub>3</sub>,  $\beta$ <sub>3</sub>,  $\beta$ <sub>1</sub>, **16**]<br>**Times** [01...16] **Times [01...16]**

If "MIDI/Tempo Sync." is checked, these parameters specify the "Base Note" note value and a multiple "Times" relative to the ". (tempo)." These parameters will determine the frequency of the OSC1 LFO1. For example if "Base Note" is  $\int$  (quarter note) and "Times" is 04, the LFO will cycle once every four beats.

Even if you change the " $\Box$  (Tempo)" of the arpeggiator or sequencer, the LFO will always cycle once every four beats.

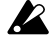

If the Global mode parameter "1–1a: MIDI Clock" (☞ Parameter Guide p.118) is set to **Internal**, the LFO will synchronize to the tempo specified by the program. If it is set to **External MIDI** or **External PC I/F**, the LFO will synchronize to the MIDI Clock messages received from an external MIDI device.

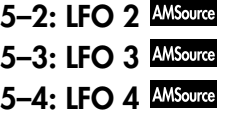

LFO 2, LFO 3, and LFO 4 have the same parameter as LFO 1. Refer to "5–1: LFO 1 "

# <span id="page-43-0"></span>**Program P6: Edit-Common EG**

This section provides four general purpose EGs (envelope generators). The four EGs can be used as modulation sources for the parameters of other sections to create time-variant change in the sound.

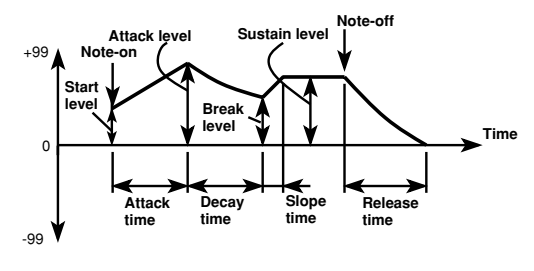

# **6–1: EG 1**

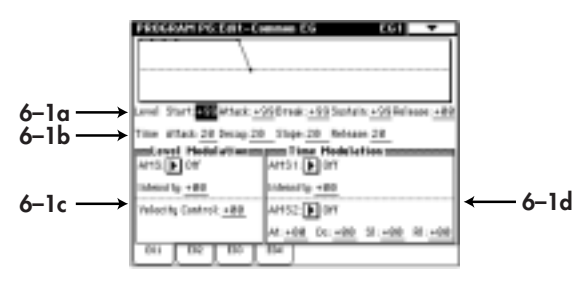

# **6–1a: Level (EG Level)**

# **Start (Start Level) [–99…+99]**

Specifies the value at the time of note-on.

# **Attack (Attack Level) [–99…+99]**

Specifies the value that will be reached after the Attack Time has elapsed.

# **Break (Break Level) [–99…+99]**

Specifies the value that will be reached after the Decay Time has elapsed.

# **Sustain (Sustain Level) [–99…+99]**

Specifies the value that will be reached after the Slope Time has elapsed.

# **Release (Release Level) [–99…+99]**

Specifies the value that will be reached after the Release Time has elapsed.

# **6–1b: Time (EG Time)**

# **Attack (Attack Time) [0…99]**

Specifies the time from note-on (when a note is played) until the value reaches the attack level. With a value of **0**, the value will change instantly. With a value of **99**, the value will change slowly.

# **Decay (Decay Time) [0…99]**

Specifies the time from when the attack time ends until the Break Level is reached.

# **Slope (Slope Time) [0…99]**

Specifies the time from when the decay time ends until the Sustain Level is reached.

# **Release (Slope Time) [0…99]**

Specifies the time from note-off (when a note is released) until the Release Level is reached.

# **6–1c: Level Modulation**

# **AMS (Alternate Modulation Source)**

**[Off…MIDI:CC#83]**

Selects a modulation source (☞p.48 of this manual) that will control the level of EG1.

# **Intensity (EG Level AMS Intensity) [–99…+99]**

Specifies the depth and direction of the effect that "AMS" will have on the EG levels.

# **Velocity Control [–99…+99]**

Specifies the depth and direction of the effect that velocity will have on the EG levels.

EG changes (level) (AMS=Velocity, Intensity=+value)

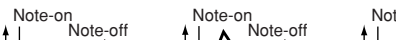

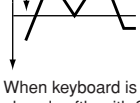

Level)

When keyboard is

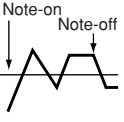

played softly with St, At, and Br set to " $+$ " (the settings of 6-1a:

played strongly with St, At and Br set to "+"

When keyboard is played strongly with St, At and Br set to "-"

# **6–1d: Time Modulation**

# **AMS1 (Alternate Modulation Source 1) [Off…MIDI:CC#83]**

Selects a modulation source 1 ( $\epsilon$ §p.48 of this manual) that will control the EG1 times.

**Intensity (EG Time AMS1 Intensity) [–99…+99]** Specifies the depth and direction of the effect that

"AMS1" will have on the EG times.

# <span id="page-44-0"></span>**AMS2 (Alternate Modulation Source 2) [Off…MIDI:CC#83]**

Selects a modulation source 2 (☞p.48 of this manual) that will control the EG1 times.

**At (Attack Time AMS2 Intensity) [–99…+99] Dc (Decay Time AMS2 Intensity) [–99…+99] Sl (Slope Time AMS2 Intensity) [–99…+99] Rl (Release Time AMS2 Intensity)** 

Specifies the depth and direction of the effect that "AMS2" will have on each EG time.

EG changes (time) (AMS2=Velocity, Intensity=+value)

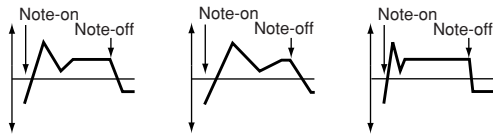

When keyboard is played softly with At, Dc, Sl, and Rl set to "+" (The settings of 6-1d: AMS2)

When keyboard is played strongly with At, played strongly with At,<br>Dc, SI, and RI set to "+" Dc, SI, and RI set to "-" When keyboard is

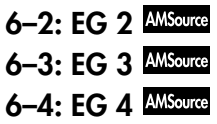

EG 2, EG 3 and EG 4 have the same parameters as EG 1. Refer to "6–1: EG 1."

# **Program P7: Edit-Arpeggiator**

Here you can make arpeggiator-related settings. For details on the parameters etc., refer to TRITON Parameter Guide p.22, "Program P7."

# **Program P8: Edit-Insert Effect**

Here, you can make settings for the insertion effects. For details on the parameters etc., refer to TRITON Parameter Guide p.24, "Program P8."

# **Program P9: Edit-Master Effect**

Here, you can make settings for the master effects. For details on the parameters etc., refer to TRITON Parameter Guide p.27 "Program Edit P9."

# <span id="page-45-0"></span>**Combination mode**

# **Combination P4: MOSS Setup**

Here you can specify how bank F programs will be sounded.

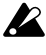

These settings have no effect on bank A–E or G programs.

# **4–3: MOSS Setup**

Specify the number of voices that will be used by bank F programs, and how they will be routed through effects and the individual audio outputs.

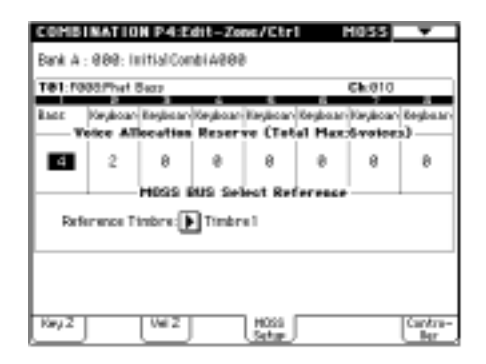

# **Voice Allocation Reserve (Total Max:6voices)**

**[0 ... 6]**

For each timbre, specify the number of voices for when a bank F program is selected. Make settings so that the total for all timbres does not exceed six voices.

If this is set to 0, a bank F program selected for that timbre will not sound. When using the EXB-MOSS multi-timbrally, refer to "Multi-timbral settings."

**B** 

When you change the bank/program of a timbre to change from a bank A–E or G program to a bank F program, it will sound according to these settings. Timbres that are set to 0 will not sound if they are switched to a bank F program. Before you select a bank F program, set this parameter appropriately.

# **MOSS BUS Select Reference**

# **[Timbre1 ... Timbre8]**

Specify the insertion/master effect routing and individual audio output routing for all timbres that use bank F programs. The settings of the timbre you select here will determine the insertion/master effect and individual audio output routing of these timbres. (They cannot be set independently.)

Insertion/master effect routing and individual audio output routing for a timbre is set in the Program P8: Routing tab. Refer to "Multi-timbral settings" in this manual.

note

The Timbre 1–8 you select here does not have to be using a bank F program.

note The actual levels of send 1 and 2 for a timbre using a bank A–E or G program is determined by multiplying the timbre setting by the send level of the program, but for timbres that use a bank F program, the send level setting of the timbre will be the actual level.

# **Appendices**

<span id="page-46-0"></span>**Cautions when using bank F**

# **Modulation Source List**

# **Sound production when changing programs**

If you change bank F programs while sound is being produced, the bank F program will stop sounding. The newly selected program will sound at the next note-on.

# **MIDI Program Change reception**

Depending to real atomicidal y program; interviding happined from hange a change eived the bank gram ruk program F and program programs in time interval betwe**the producted and the note-on** 

# **About noise**

**The clien voltings** oscillator parameters the program of the program of appear to the model of the sound in the sound in the some conditions. Also, and in the some conditions is a so playing provided in the imaginate selecting (within record) regareoisten ixed ith duut l **If you are using bank F programs in multiple timbres** When kying multi-timbrally and bagains beisgundsdedaufkogafhe timbre munited that the munited we ndise failurently-sounding iR pop

# **Data dump compatibility**

Balliograms to mathe the gram Bookey, RNITY 3FRIN-**ITMOSS-TRI** 

# **Affix the Sondius-XG label**

Affixed rikilidekilliert

```
panel. ☞Referancing am
```
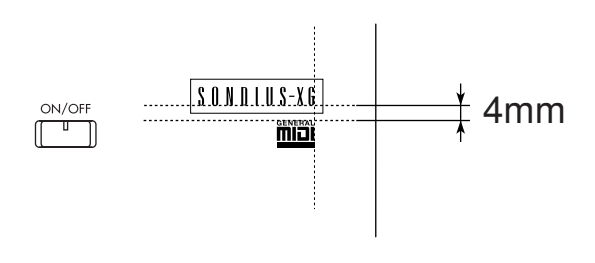

**Off EG 1 EG 2 EG 3 EG 4 Amp EG LFO 1 LFO 2 LFO 3 LFO 4 Portamento Note No. Linear Note No. Exp. Note Split High Note Split Low Velocity Soft Velocity Med. Velocity Hard After Touch JS X JS +Y: CC#01 JS -Y: CC#02 JS +Y & AT/2\* JS -Y & AT/2\* Pedal: CC#04 Ribbon: CC#16 Ribbon +X Ribbon -X Slider: CC#18 KnobMod1: #17 KnobMod2: #19 KnobMod3: #20 KnobMod4: #21 KnobMod1 [+] KnobMod2 [+] KnobMod3 [+] KnobMod4 [+] Damper: #64 SW 1: CC#80 SW 2: CC#81 Foot SW: #82 MIDI: CC#83** \* ATP to did that for **Tuln** 

# **Voice Name List**

# <span id="page-47-0"></span>**Combination (MOSS.PCG)**

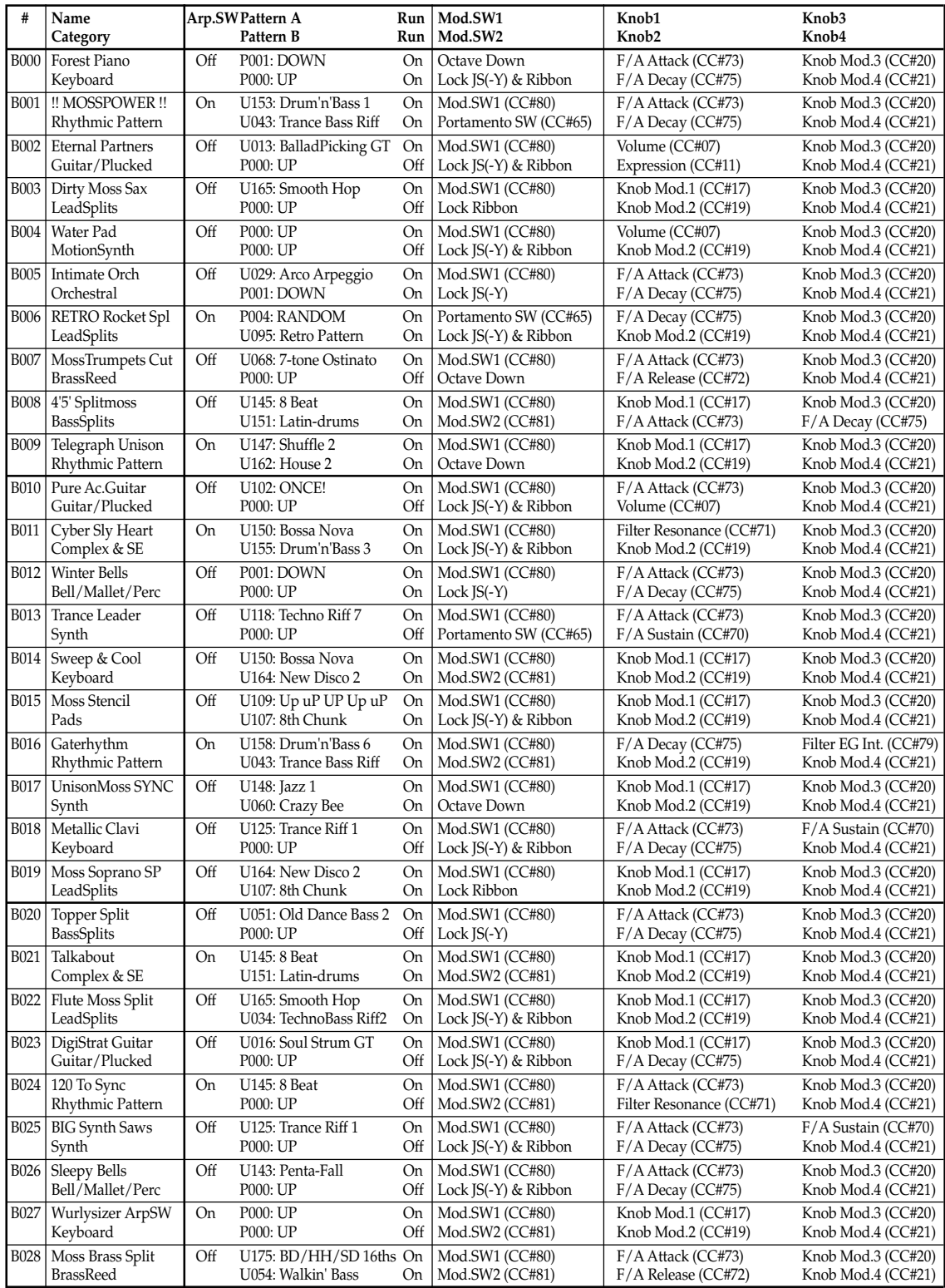

![](_page_48_Picture_186.jpeg)

![](_page_49_Picture_50.jpeg)

\* Combination Bank A and B064–B127 same is as the preloaded data of the TRITON.

# **Programs (MOSS.PCG)**

Bank F

![](_page_50_Picture_187.jpeg)

![](_page_51_Picture_183.jpeg)

![](_page_52_Picture_59.jpeg)